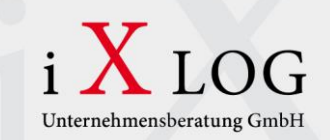

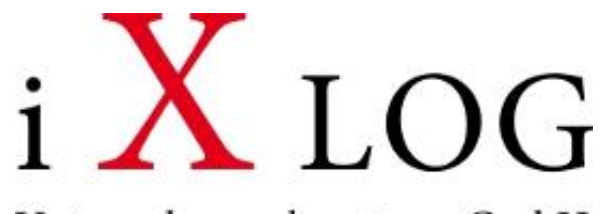

Unternehmensberatung GmbH

## **iXLOG Standards im Workflow-Umfeld**

**Datum:** 05.08.2015 **Ersteller:** Matthias Brüggen

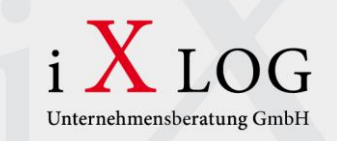

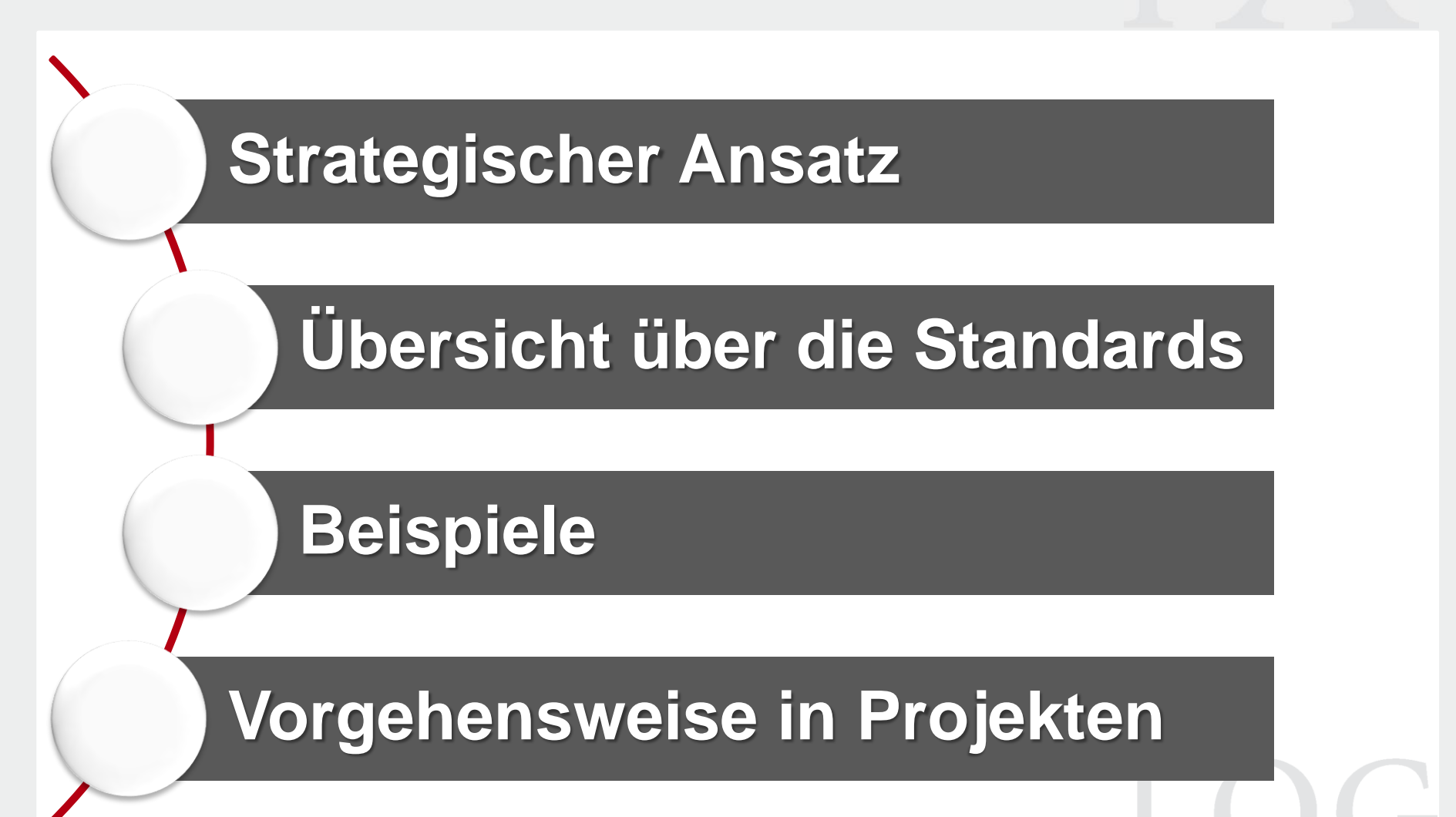

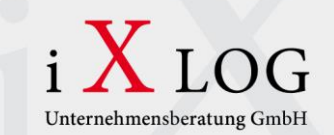

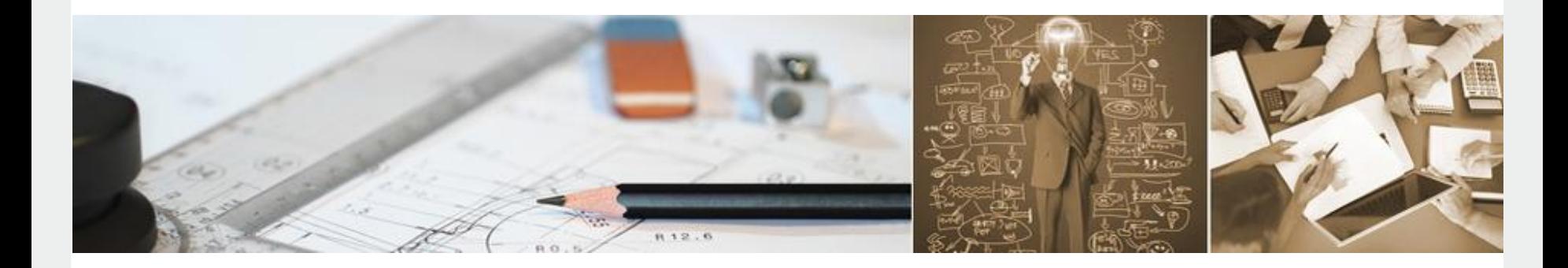

*"*

## **Strategischer Ansatz**

 $\bigcap$ 

*"*

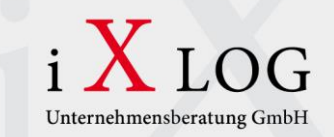

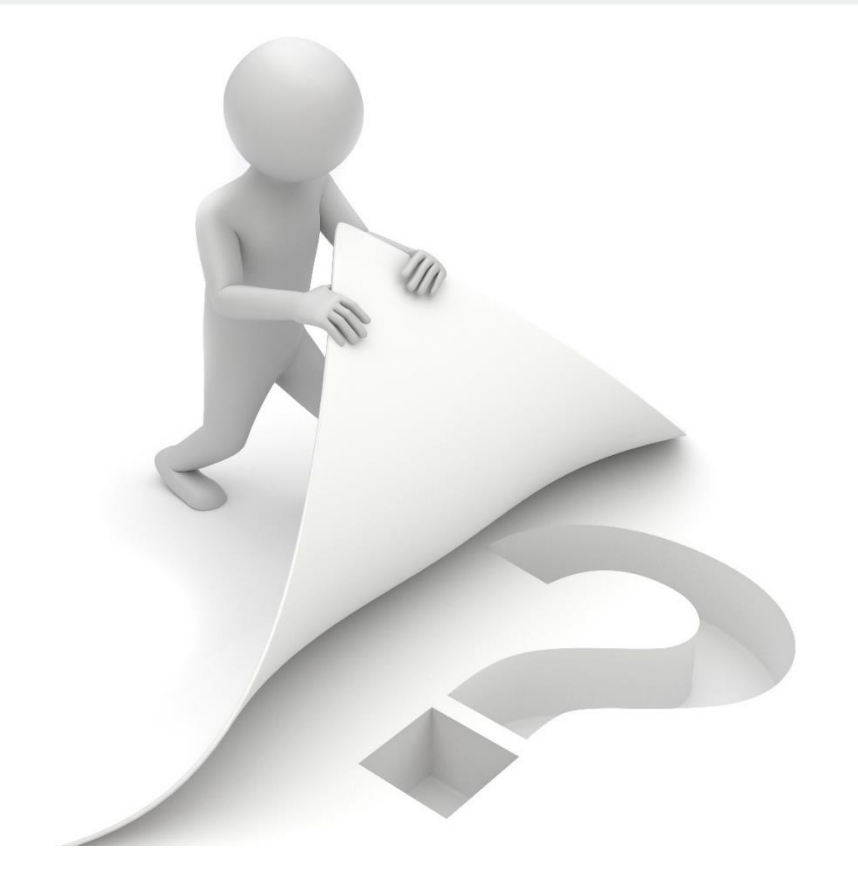

**"** *Das haben wir doch schon mal bei Kunde X gemacht* **"**

#### **Ausgangssituation**

- Wiederkehrende Anforderungen von Kunden zu ein und denselben Themen
- Anforderungen zu einem Thema sind allgemeingültig
- Es handelt sich in allen Unternehmen (zumeist) um alltägliche Prozesse

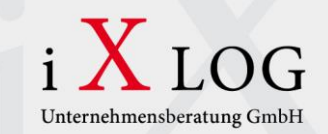

#### **Strategischer Ansatz**

- Transportfertige Templates mit Grundfunktionen (Stichwort: Allgemeingültigkeit)
- Erweiterungsmöglichkeiten vorsehen, um Kundenwünsche mit wenig Aufwand zu integrieren
- Aufnahme von Kundenwünschen in unser Template, wenn die Funktion dem Prinzip der "Allgemeingültigkeit" unterliegt
- Wiedererkennungswert steigern durch das Vereinheitlichen von Dialogen/Programmen

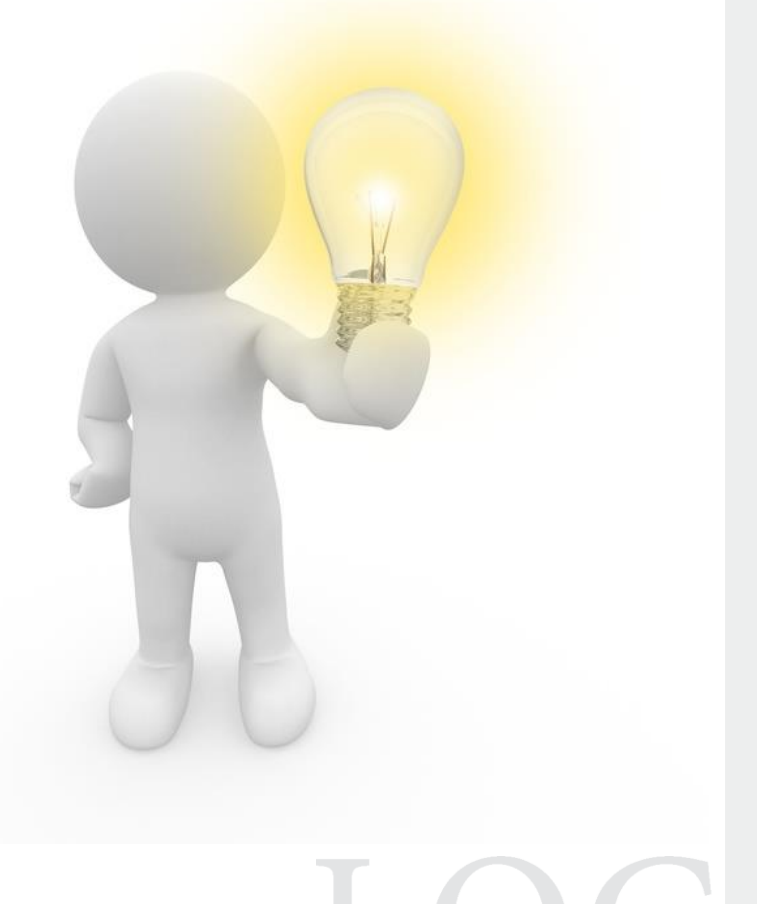

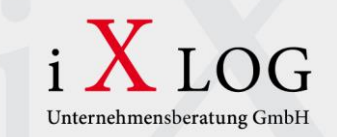

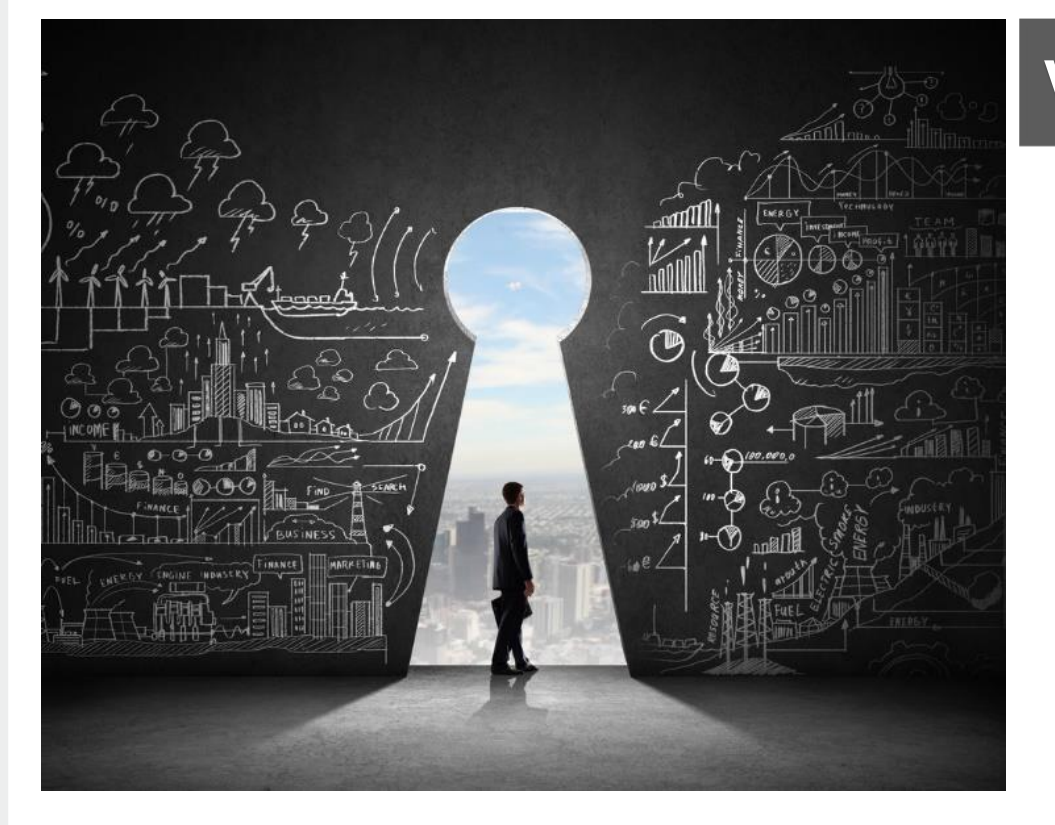

#### **Vorteile**

- Das Rad muss nicht in jedem Projekt neu erfunden werden
- Der Kunde kann den Workflow nach kürzester Zeit produktiv nutzen
- Durch das Wachsen der Lösung wird diese immer besser

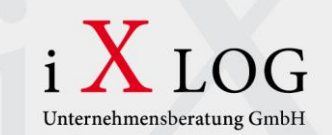

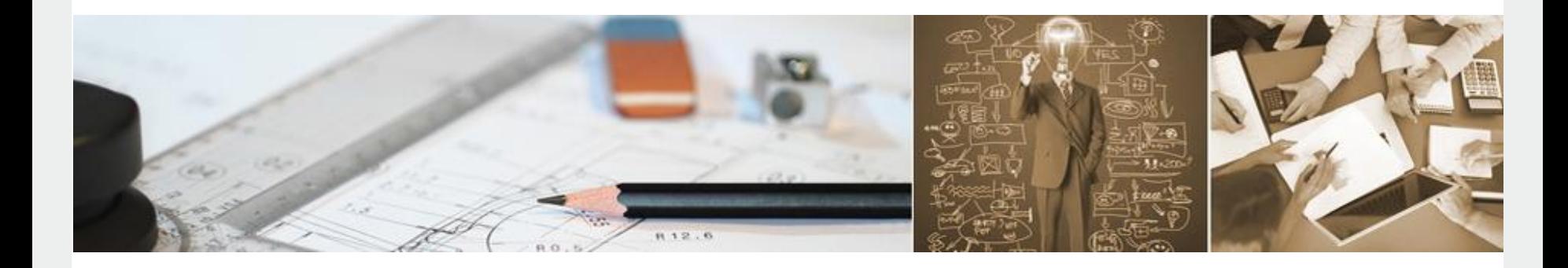

*"*

## **Übersicht über die Standards**

 $\mathcal{L}$ 

*"*

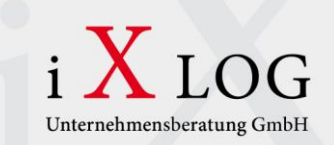

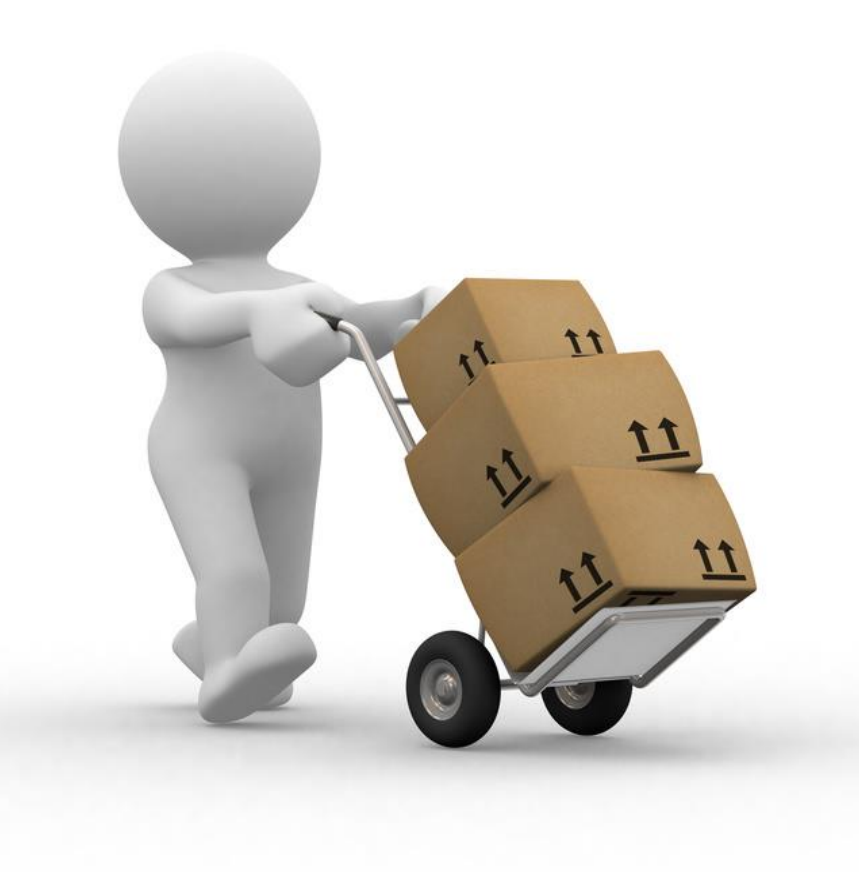

#### **Standards**

- Bestellanforderungsprüfung/-freigabe
- Kontraktprüfung/-freigabe
- Bestellprüfung/-freigabe
- Eingangsrechnungsszenario (Erfassung, Prüfung, Freigabe)
- Automatisierte Vorgangssteuerung (einheitliche Arbeitsvorräte)
- Bewertungsklassenänderung
- Mahnwesen (SD)

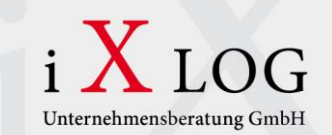

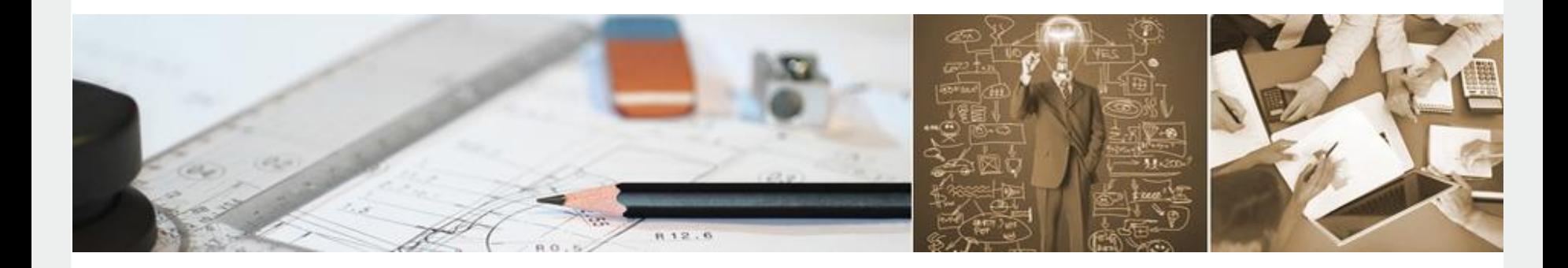

*"*

## **Beispiel: BANF-Workflow**

 $\mathbf{C}$ 

*"*

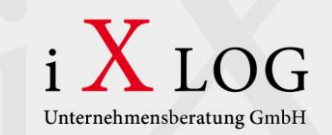

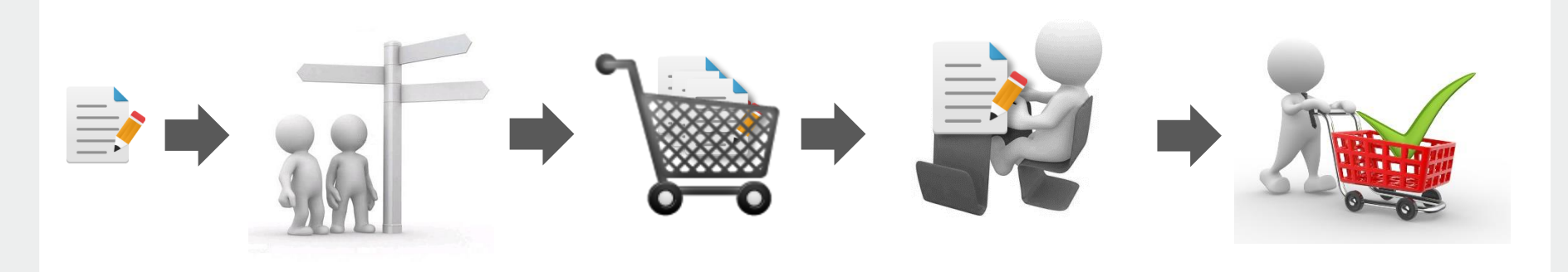

#### **Ausgangssituation**

- Bestellanforderungen werden auf Papier angelegt
- Mitarbeiter müssen wissen bei wem die Freigaben einzuholen sind
- Eine Vielzahl an Papierdokumenten muss durch die Firma geschleust werden
- Nachdem alle Unterschriften eingeholt sind, wandert das Dokument zurück in den Einkauf um die Bestellung anzulegen

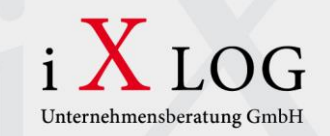

#### **Wie fühlen sich die Mitarbeiter dabei?**

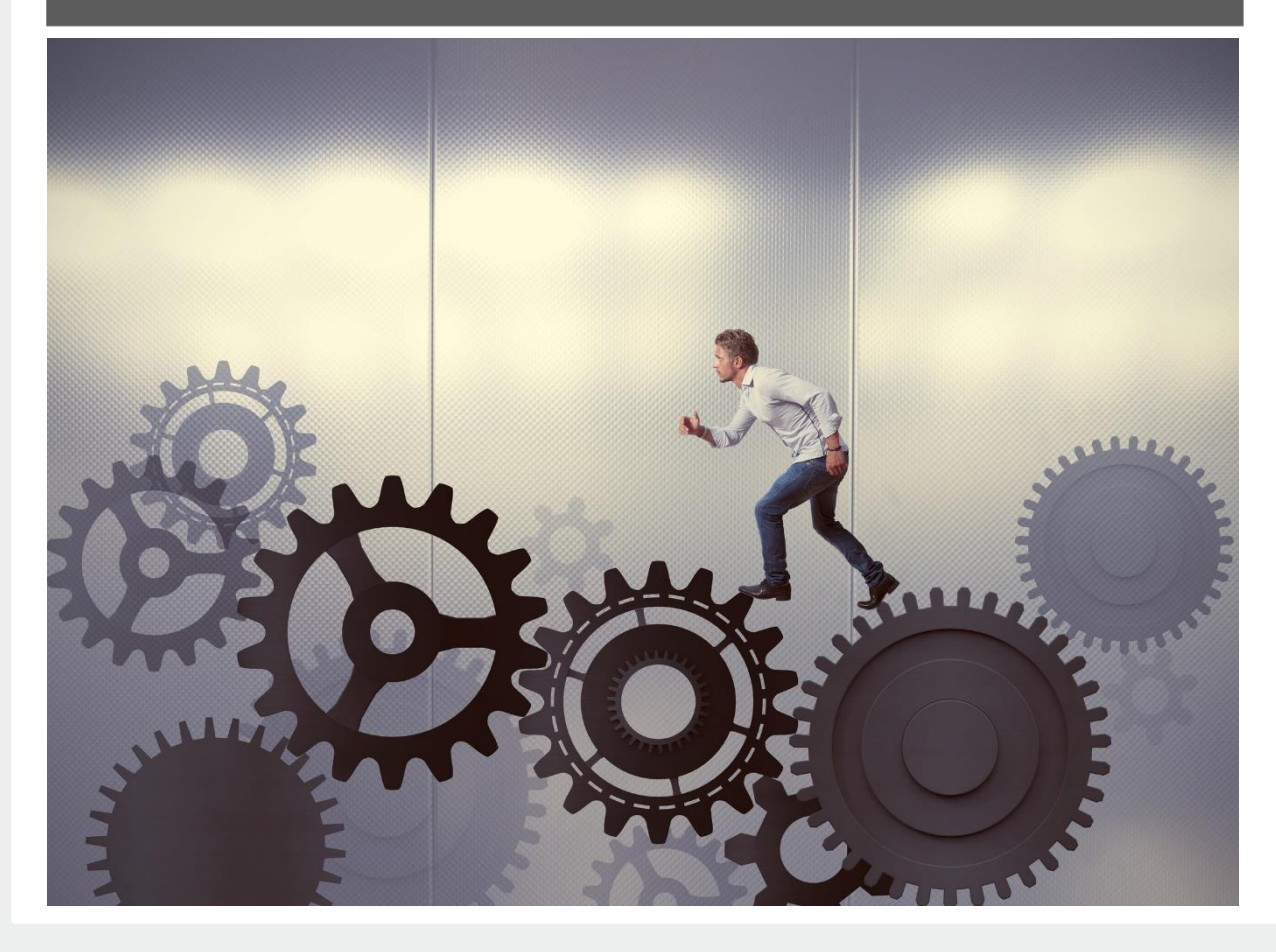

IOG

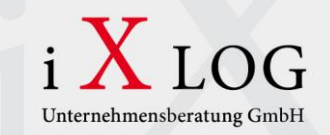

#### **Wie sollten sie sich eigentlich fühlen?**

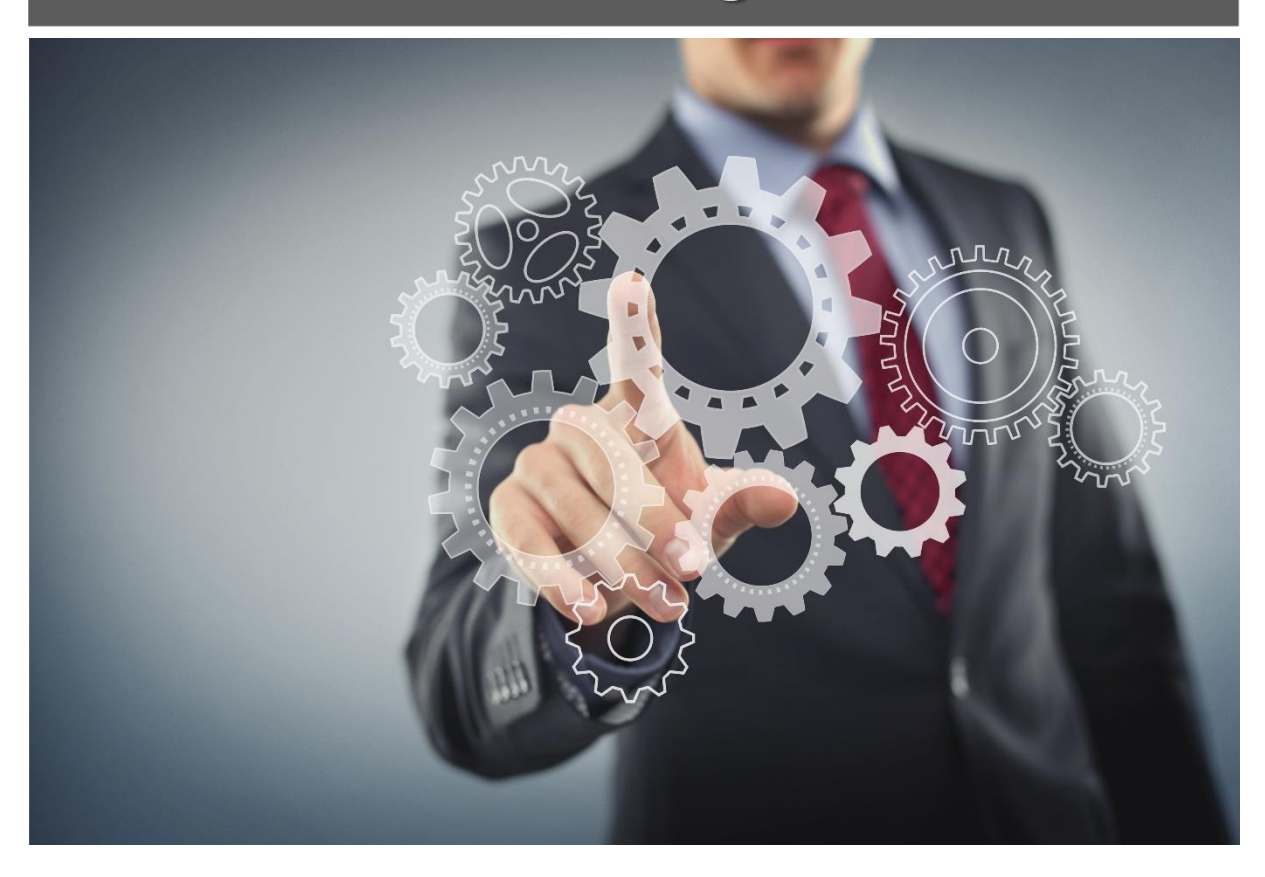

 $\bigcap$ 

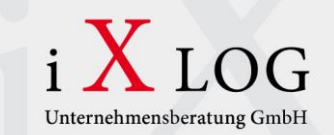

## **Anlage der BANF Kostenfreigabe der BANF Vorgesetztenfreigabe der BANF Bestellung der BANF Info-Mail, dass bestellt wurde Neuer Prozess**

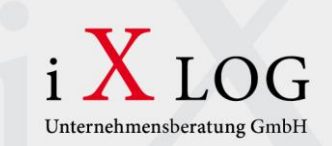

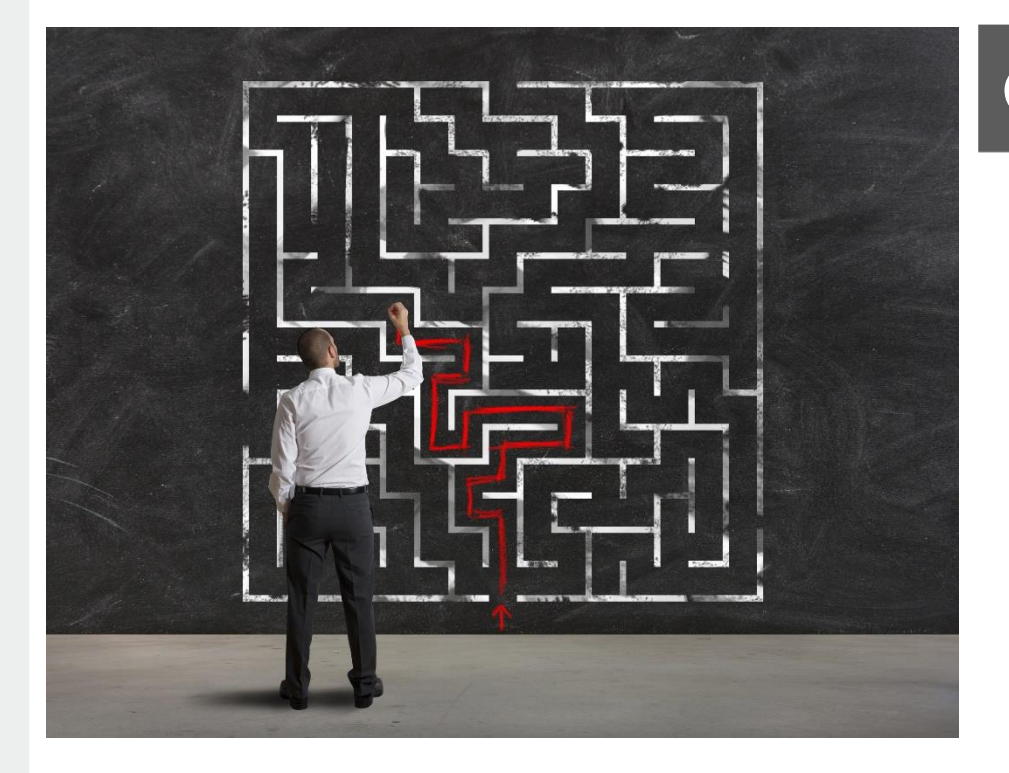

#### **Grundlagen**

- Automatisieren durch einen Workflow
- Individuell definierbare Freigabestrategien und Freigabefunktionen
- Transparenter Prozess

 $\bigcap$ 

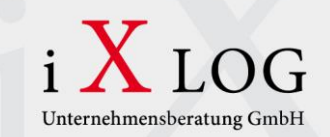

#### **Highlights**

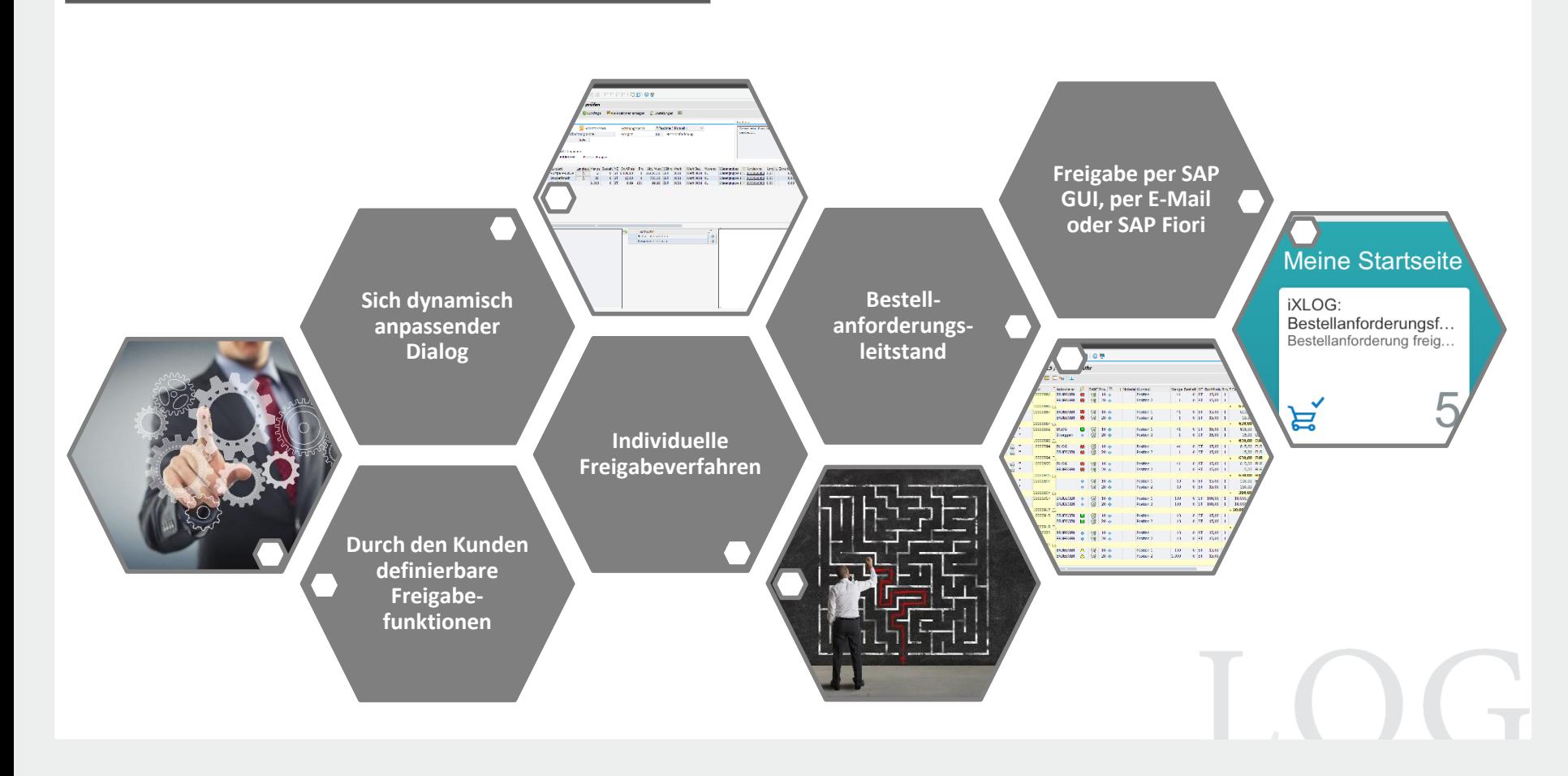

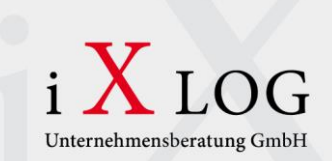

• Einrichten einer einfachen Freigabestrategie in SAP-Standard (Stichwort: fehlende Granularität)

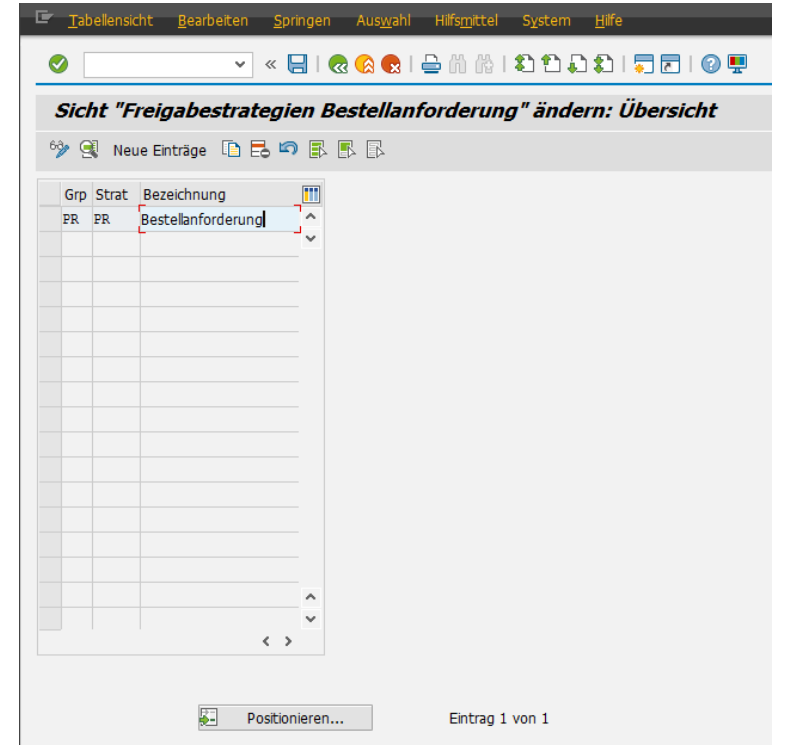

IOG

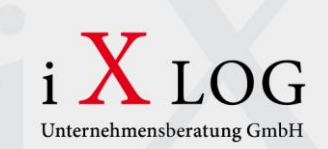

- Einrichten einer einfachen Freigabestrategie in SAP-Standard (Stichwort: fehlende Granularität)
- Eigenes Regelwerk zur individuellen Definition von Freigabestrategien

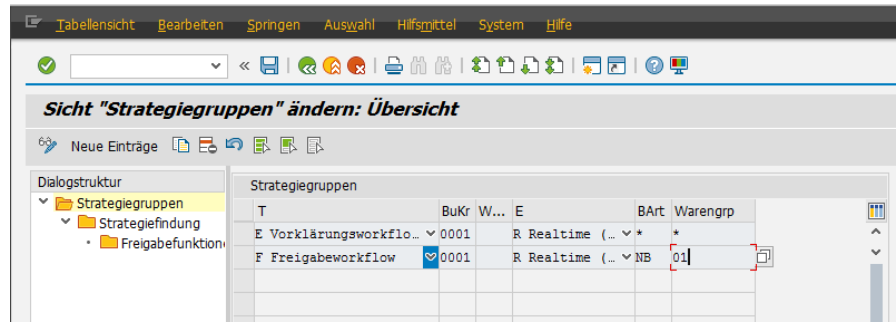

IOG

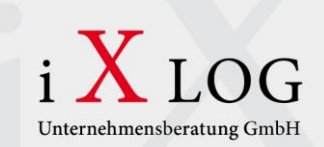

- Einrichten einer einfachen Freigabestrategie in SAP-Standard (Stichwort: fehlende Granularität)
- Eigenes Regelwerk zur individuellen Definition von Freigabestrategien
- Vorgesehene Erweiterungsspots für spezielle Kundenwünsche (Beispiel: Regeln für Bearbeiterfindung)

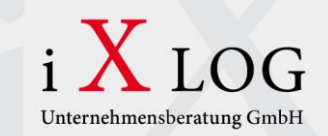

- Einrichten einer einfachen Freigabestrategie in SAP-Standard (Stichwort: fehlende Granularität)
- Eigenes Regelwerk zur individuellen Definition von Freigabestrategien
- Vorgesehene Erweiterungsspots für spezielle Kundenwünsche (Beispiel: Regeln für Bearbeiterfindung)
- Workitem-Dialog in allen Arbeitsschritten gleich dank dynamischer Anpassung (im Customizing einstellbar)

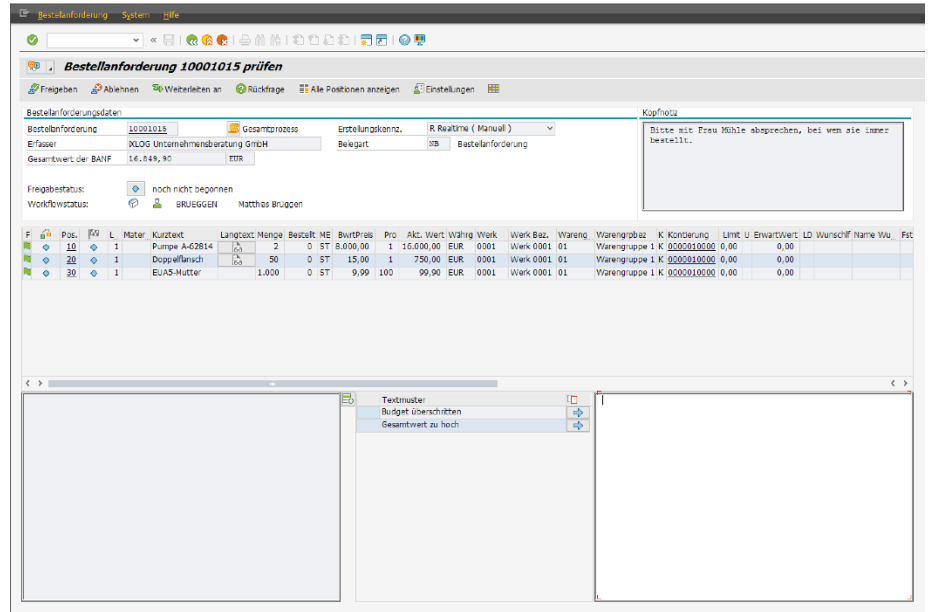

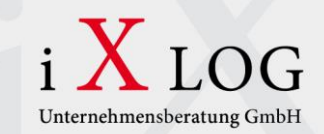

- Einrichten einer einfachen Freigabestrategie in SAP -Standard (Stichwort: fehlende Granularität)
- Eigenes Regelwerk zur individuellen Definition von Freigabestrategien
- Vorgesehene Erweiterungsspots für spezielle Kundenwünsche (Beispiel: Regeln für Bearbeiterfindung )
- Workitem -Dialog in allen Arbeitsschritten gleich dank dynamischer Anpassung (im Customizing einstellbar)
- Transparenz auf Grund eines Bestellanforderungsleitstands

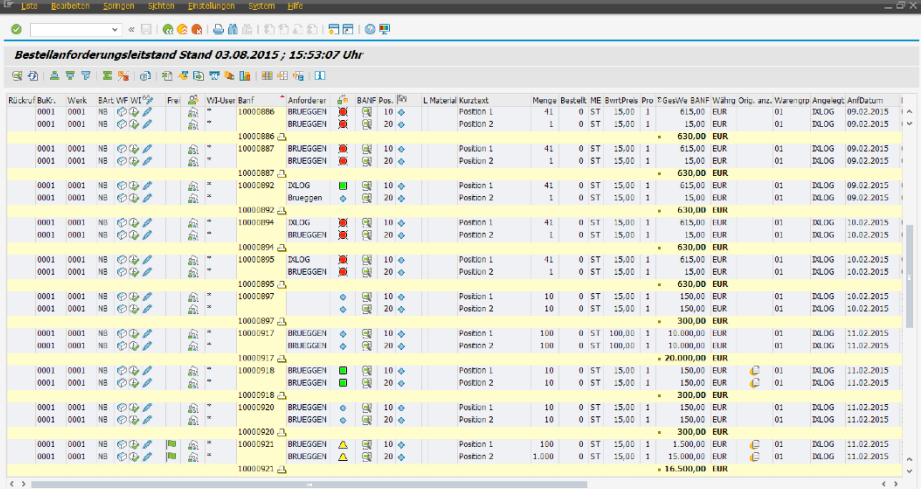

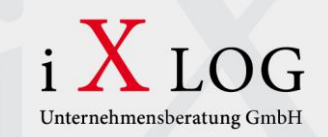

E Bestellanforderung System Hilfe  $\bullet$ V « EI Q Q Q I & I & I \$1 \$1 \$1 5 5 1 0 5 **Bestellanforderung 10001015 prüfen** Freigeben & Ablehnen & Weiterleiten an WRückfrage E Alle Positionen anzeigen & Einstellungen Bestellanforderungsdaten Kopfnotiz Bestellanforderung 10001015 Gesamtprozess Erstellungskennz. R Realtime (Manuell)  $\checkmark$ Bitte mit Frau Mühle absprechen, bei wem sie immer bestellt. Erfasser **KLOG Unternehmensberatung GmbH** Belegart NB Bestellanforderung 16.849.90 EUR Gesamtwert der BANE Frainghastatus: noch nicht begonnen  $\circ$  $\mathbf{a}$ BRUEGGEN Matthias Brüggen Workflowstatus: F 60 Pos. 50 L. Mater Kurztext Langtext Menge Bestelt ME BwrtPreis Pro Akt. Wert Währg Werk Werk Bez. Wareng Warengrpbez K Kontierung Limit U ErwartWert LD Wunschif Name Wu. Fst 周  $\bullet$  $10$   $\diamond$  1 Pumpe A-62814 63 2 0 ST 8.000,00 1 16.000,00 EUR 0001 Werk 0001 01 Warengruppe 1 K 0000010000 0,00  $0.00$ **IN** Doppelflansch 0 ST 15,00 1 750,00 EUR 0001 Werk 0001 01  $0,00$  $\bullet$  $20$  $\bullet$  $\blacksquare$ 50 Warengruppe 1 K 0000010000 0,00 **DH** EUA5-Mutter 1,000  $R$  ST 9,99 100 99,90 EUR 0001 Werk 0001 01 Warengruppe 1 K 0000010000 0,00  $0,00$  $\bullet$  $30$  $\bullet$  $\overline{1}$  $\left\langle \cdot \right\rangle$  $\left\langle \quad \right\rangle$ 日内心 Textmuster Budget überschritten Gesamtwert zu hoch **"** *Der Workitem-Dialog als klassisches Arbeitswerkzeug aus dem Business Workplace heraus* **"**

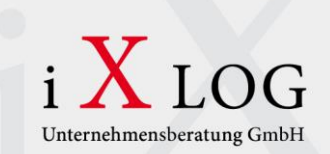

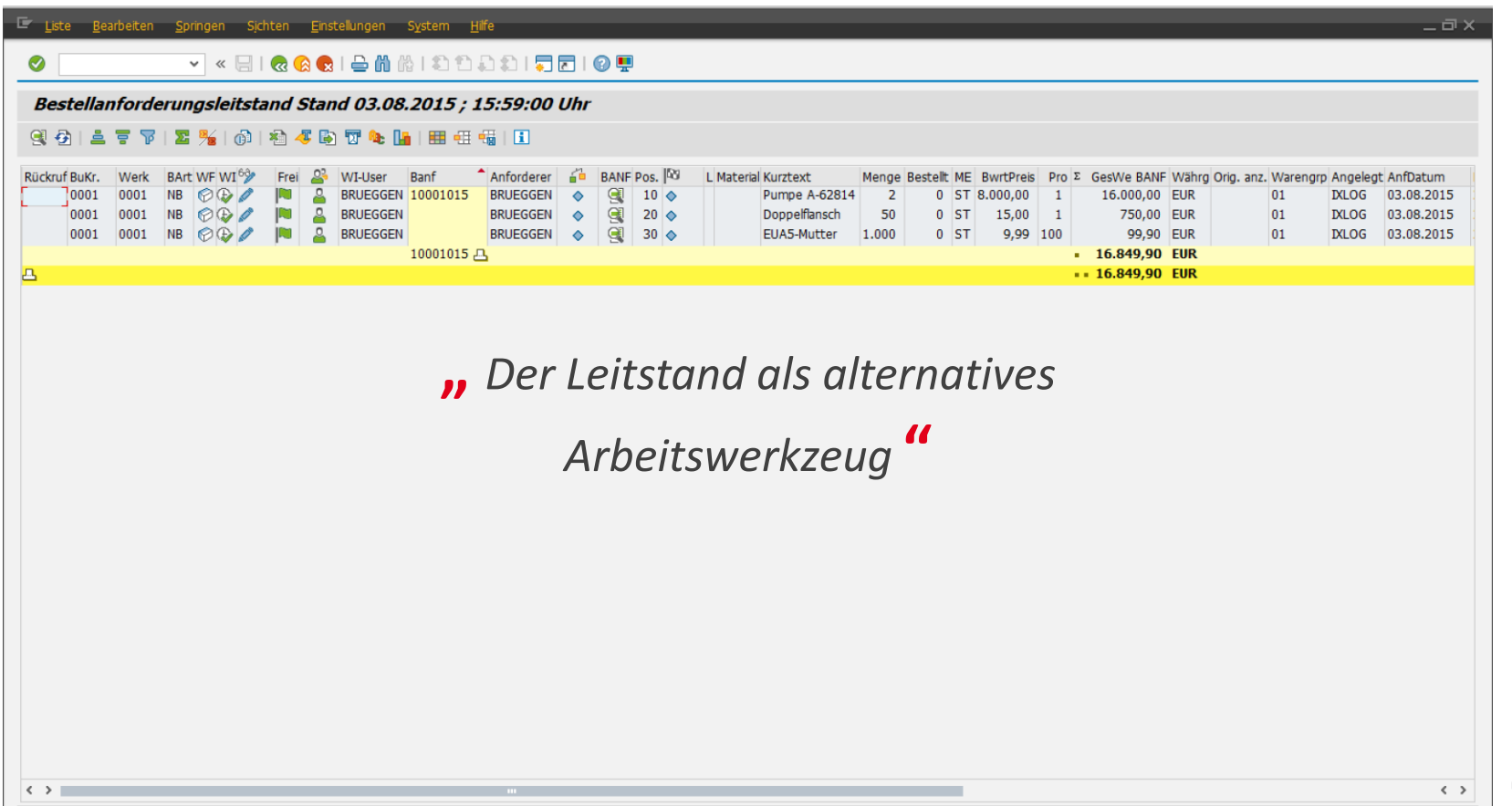

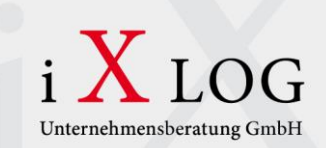

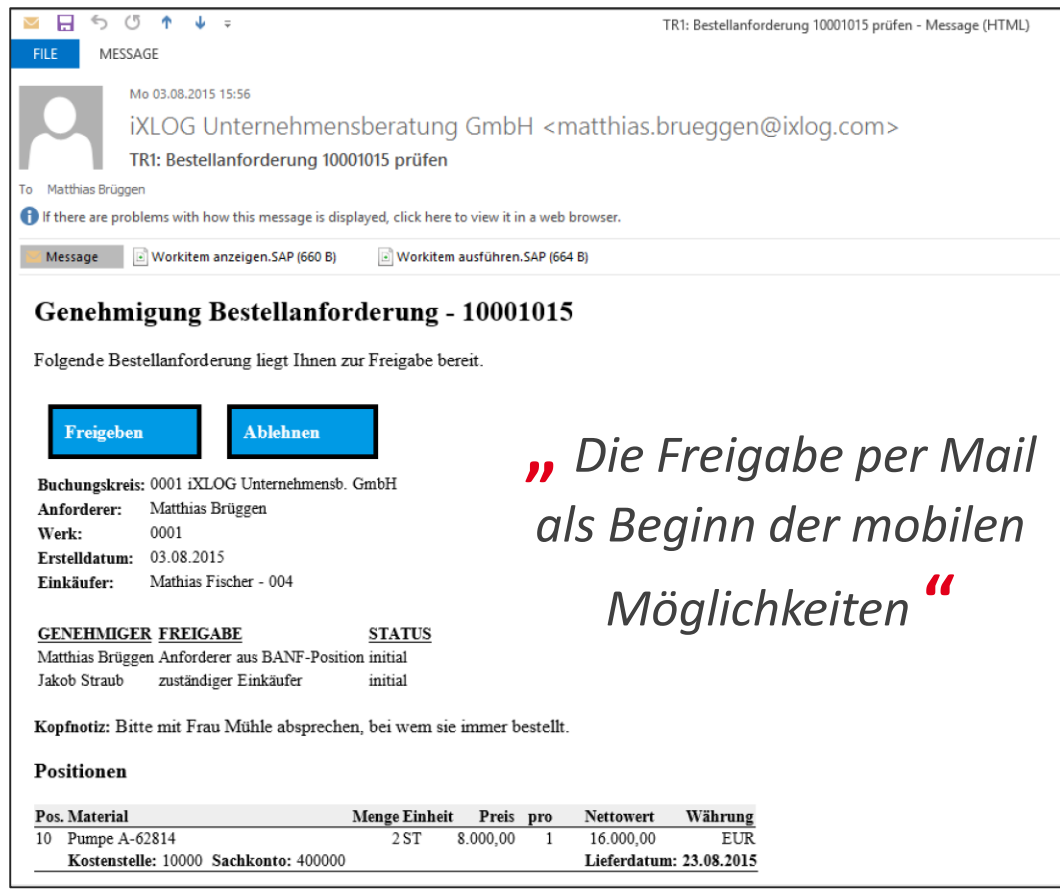

TOG

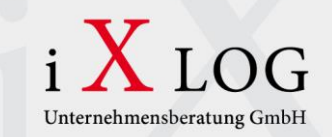

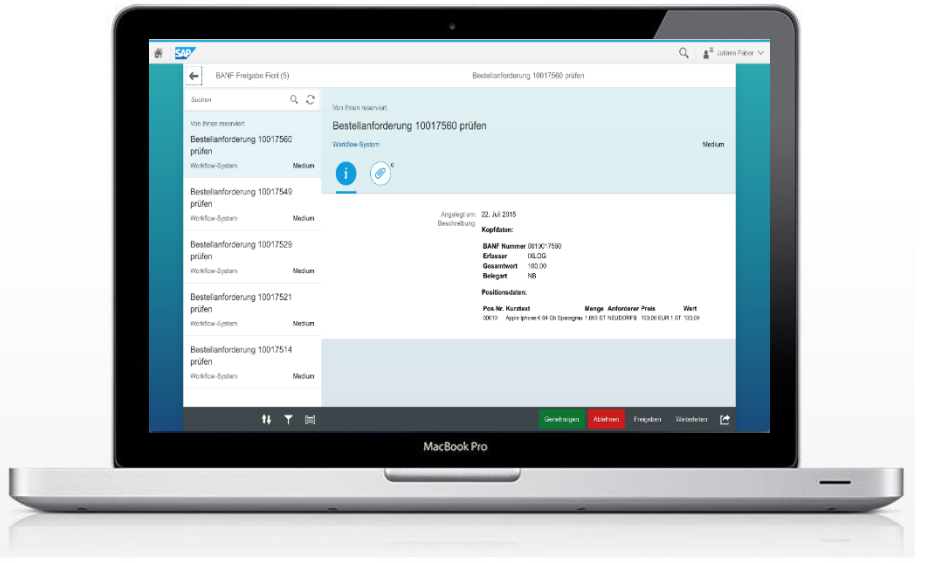

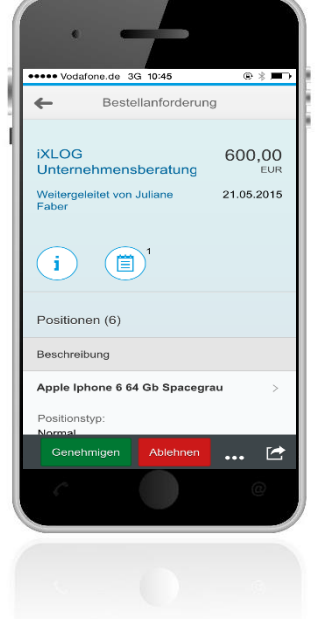

**"** *SAP Fiori als der vorzeitige Höhepunkt der mobilen* 

*Möglichkeiten* **"**

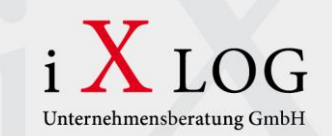

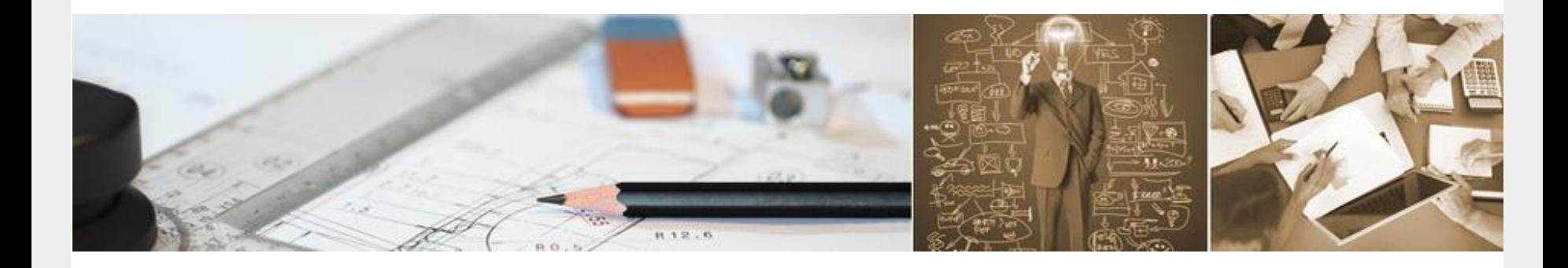

*"*

#### **Beispiel: Automatisierte Vorgangssteuerung (einheitliche Arbeitsvorräte)**

*"*

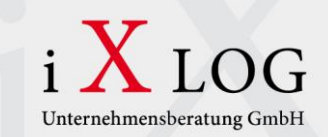

#### **Ausgangssituation**

- Die Mitarbeiter haben unsortierte Arbeitsvorräte
- Auf Grund der vielen Arbeitsschritte weiß der Mitarbeiter nicht wo er beginnen soll

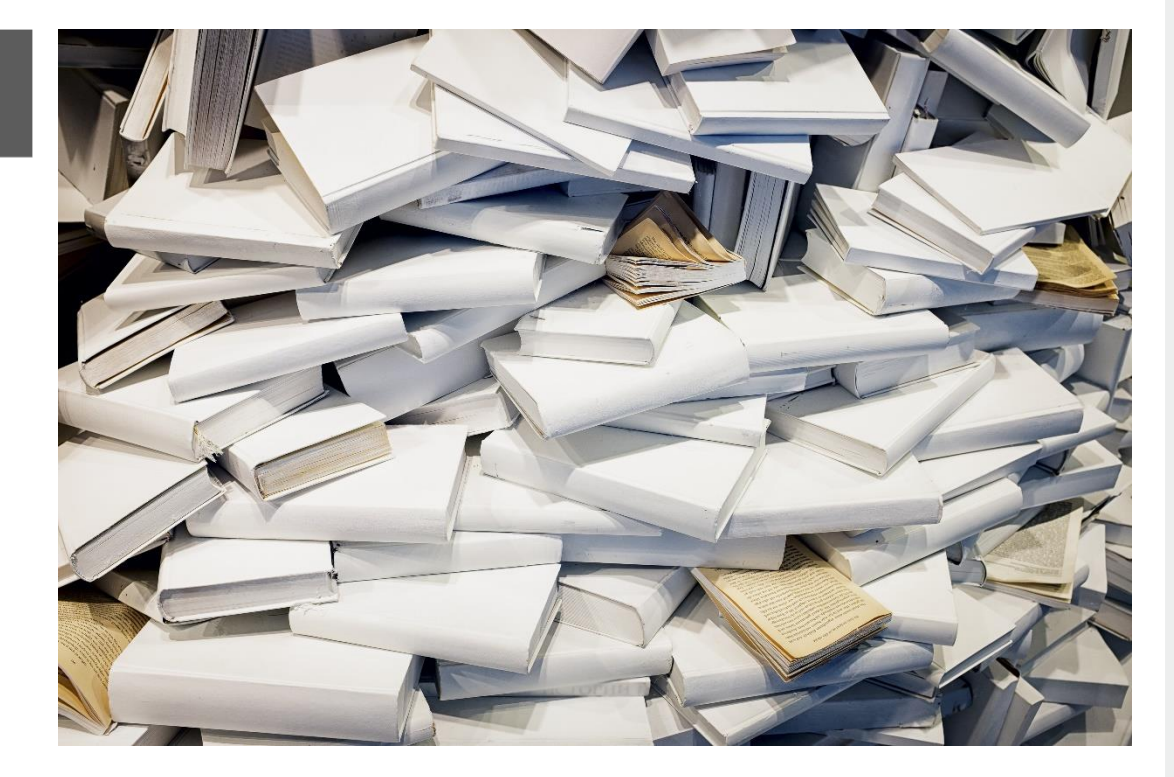

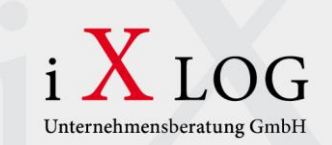

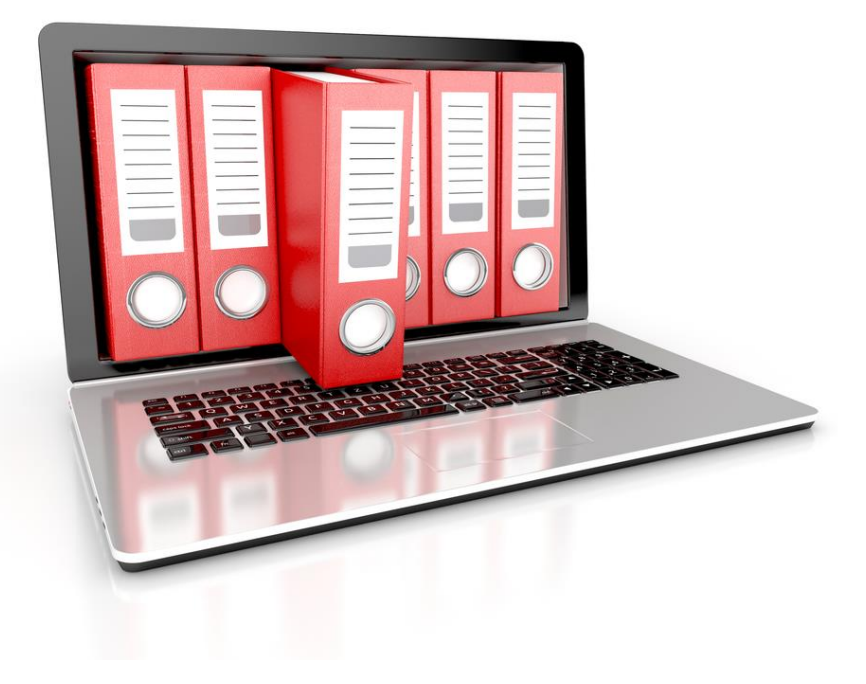

#### **Lösung**

• Klar strukturiere und definierte Arbeitsvorräte schaffen

T OC

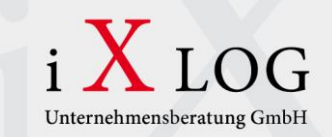

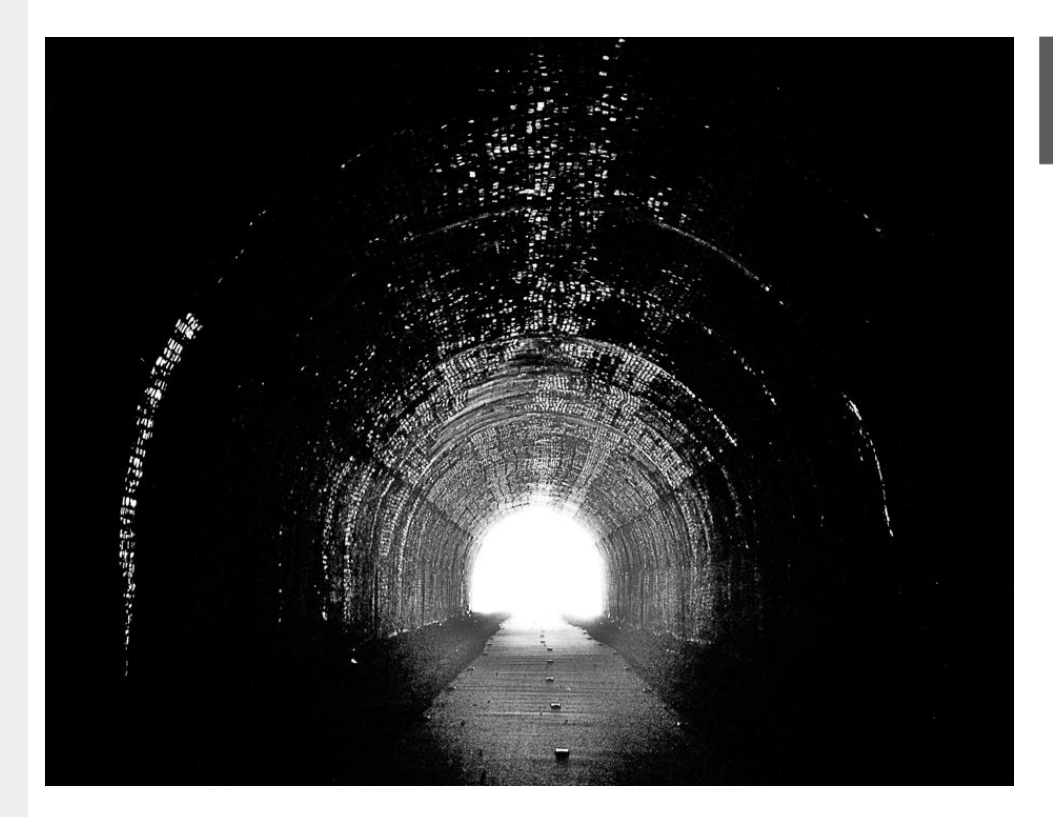

#### **Wie erreichen wir das?**

- Schrittweises Aktivieren und Deaktivieren der Vorgänge (bspw. in Fertigungs- & Serviceaufträgen)
- Adressieren der aktiven Aufgaben an eine definierte Empfängergruppe
- Darstellung der Arbeitsvorräte in dem zur Empfängergruppe passenden Gerät

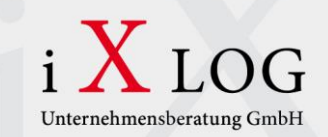

#### **Nutzen**

- Jedem Mitarbeiter wird ein machbarer Arbeitsvorrat zur Verfügung gestellt
- Einzelne Vorgänge können gezielt wiederholt werden, auch wenn der Vorgang bereits zurückgemeldet wurde (Stichwort: Nacharbeit)

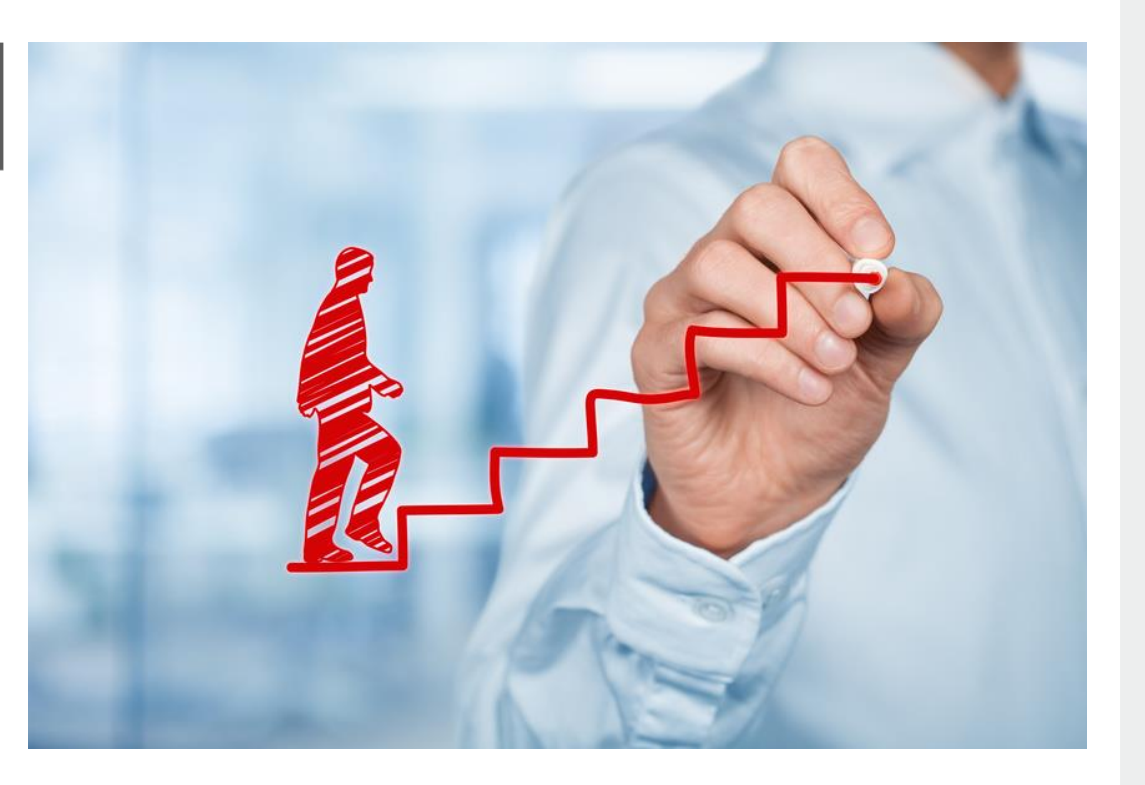

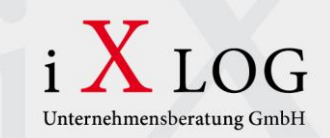

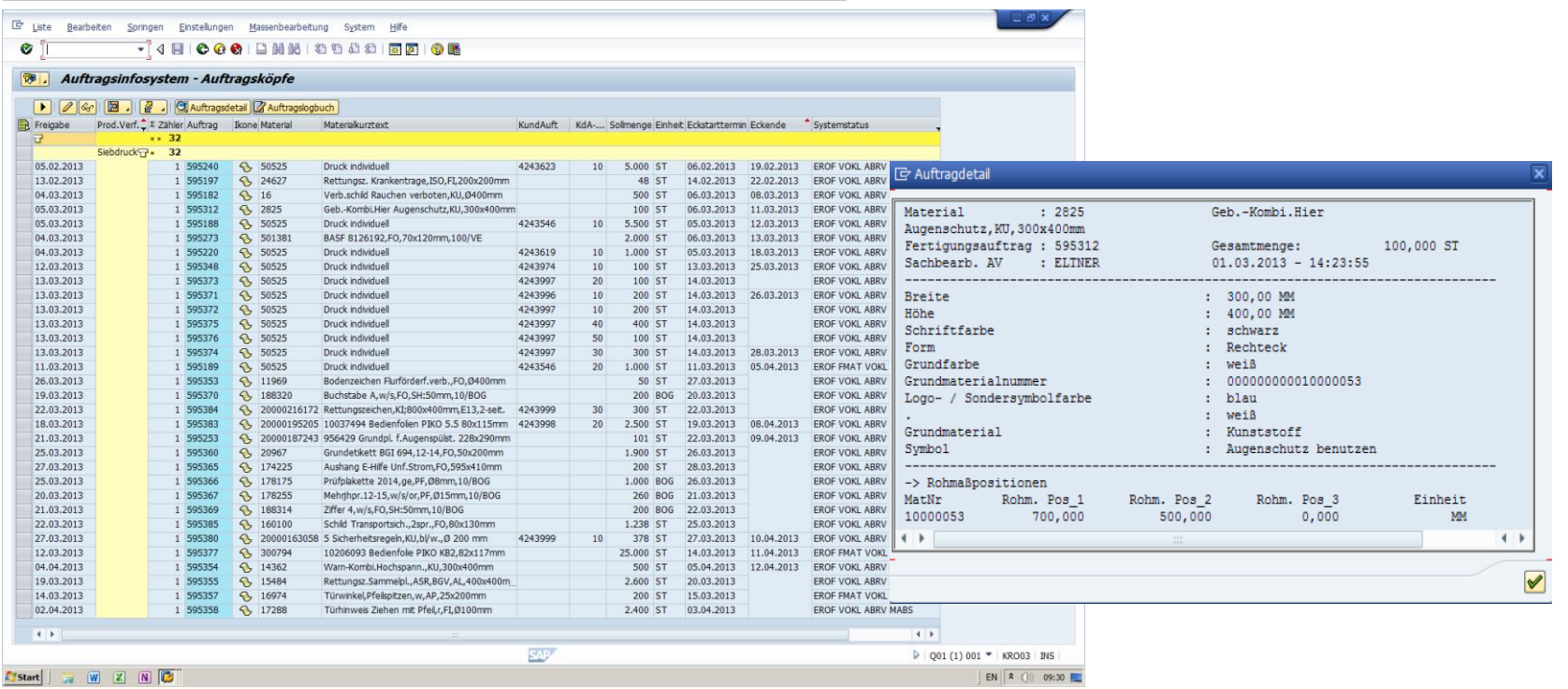

**"** *Klassisch in der SAP GUI (Transaktion COOIS)* **"**

 $\bigcap$ 

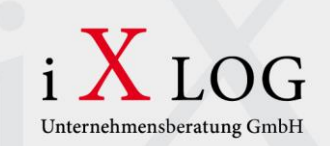

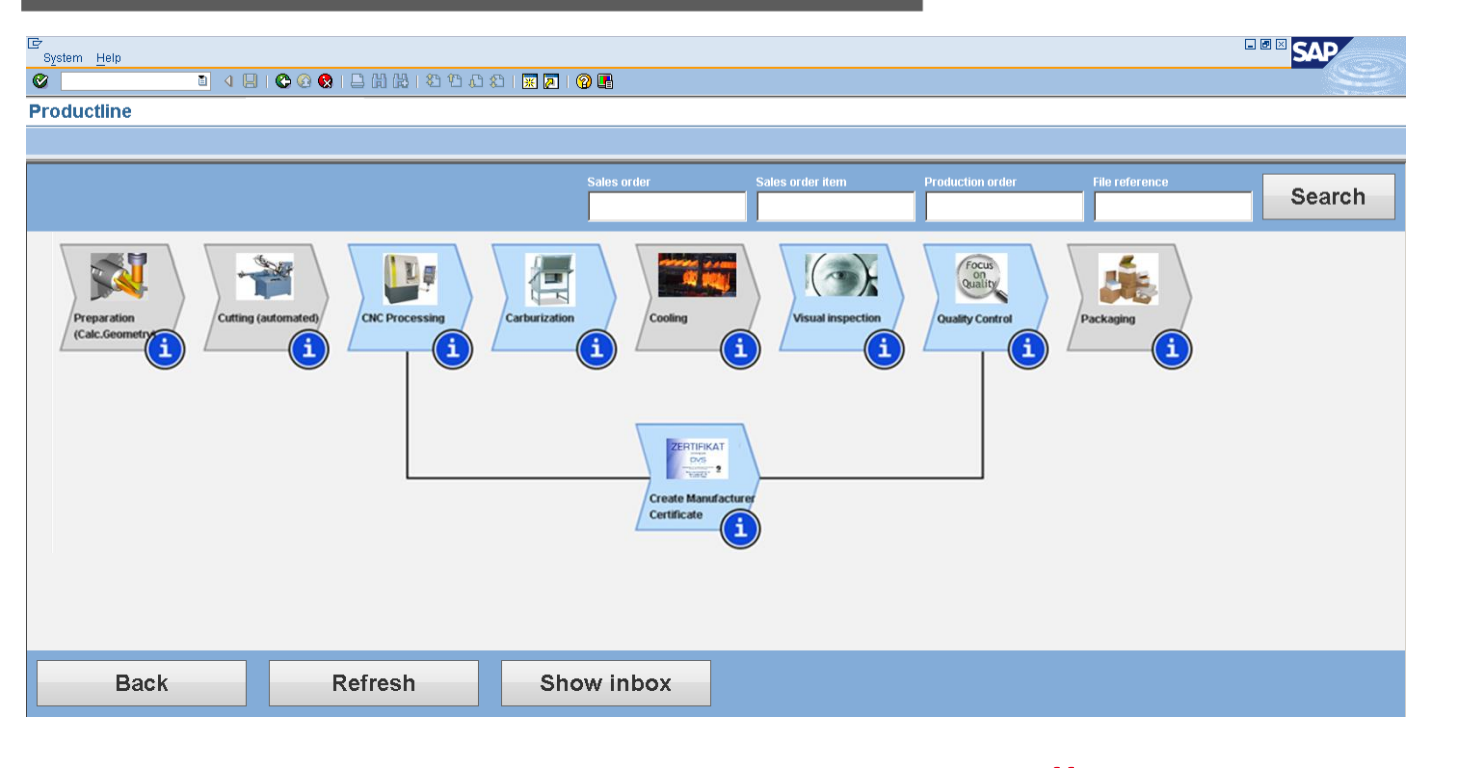

**"** *HTML-Control in der SAP GUI* **"**

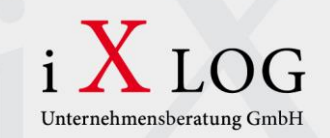

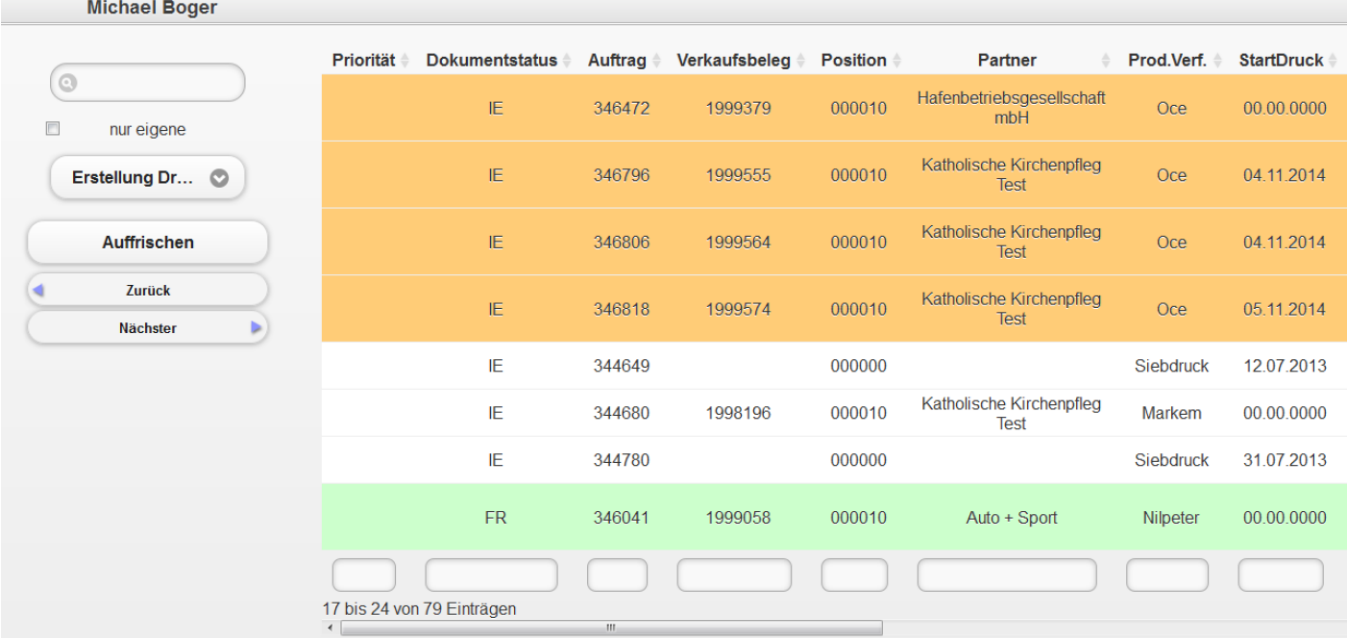

**"** *Individuell angepasst als BSP innerhalb der SAP GUI* **"**

 $\mathcal{L}$ 

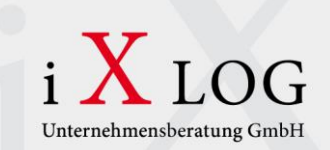

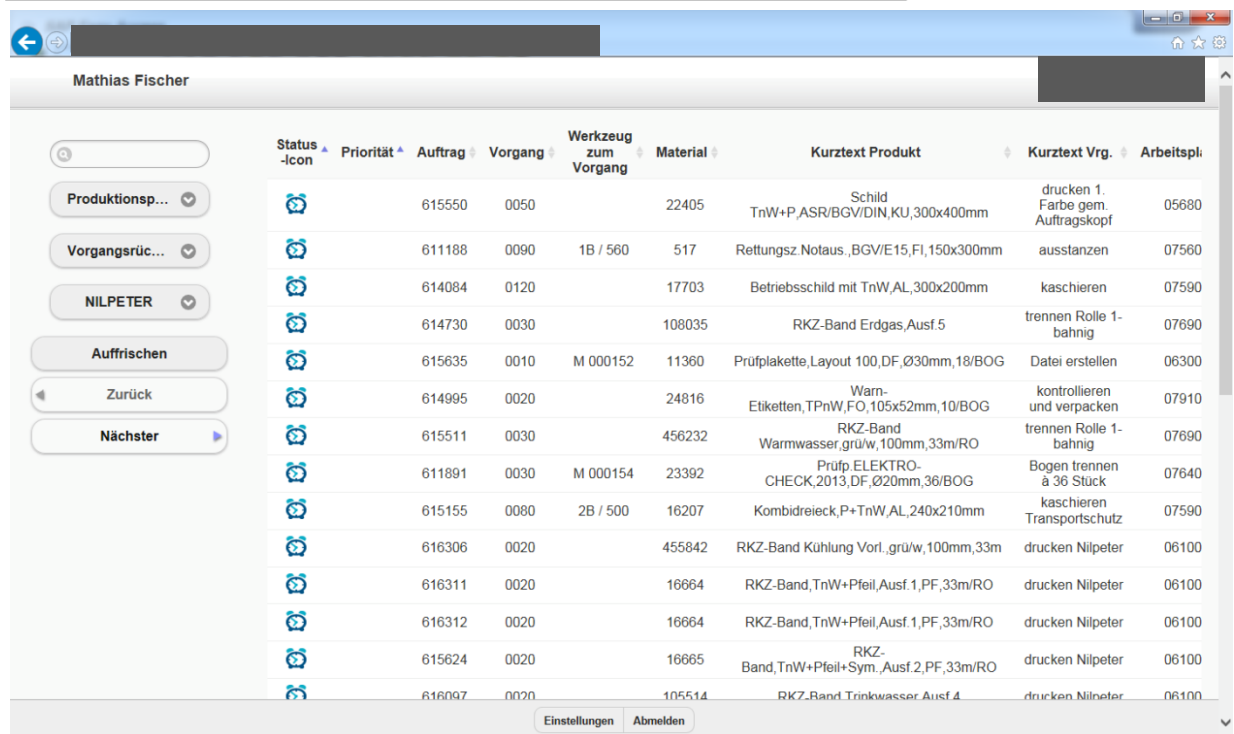

**"** *Als BSP-Seite im Browser* **"**

T OC

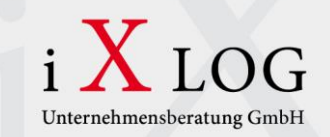

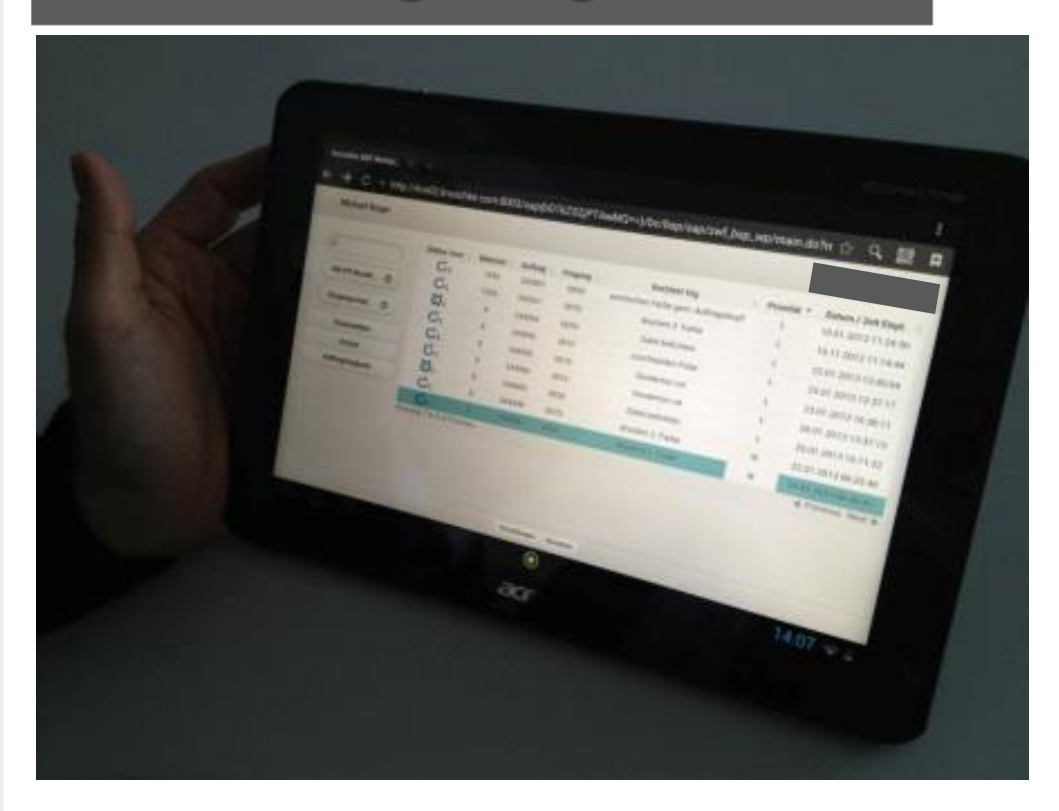

**"** *Bearbeitung auf einem Tablet (als BSP)* **"**

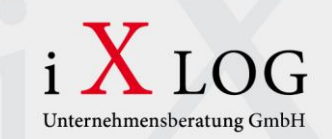

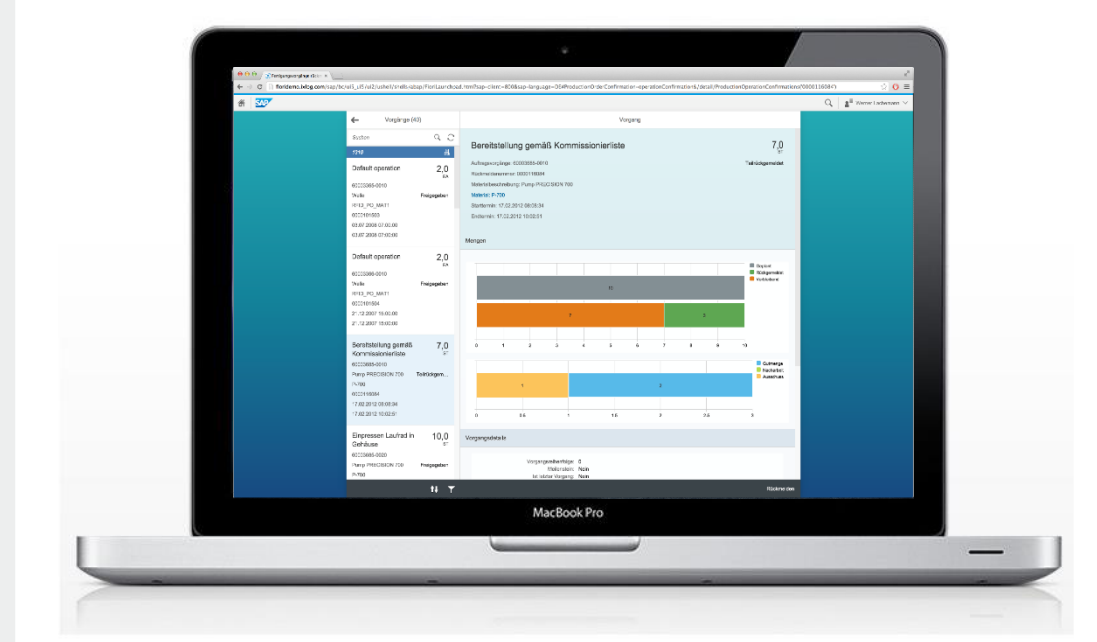

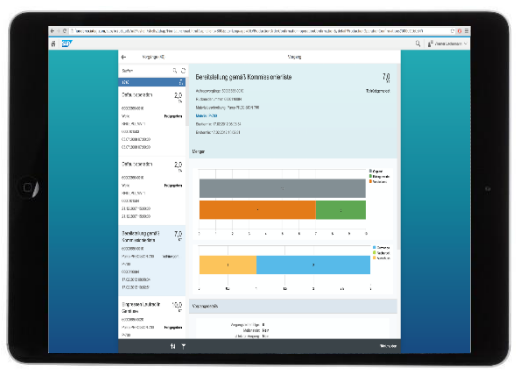

**"** *Mobile Bearbeitung in SAP Fiori* **"**

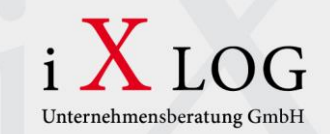

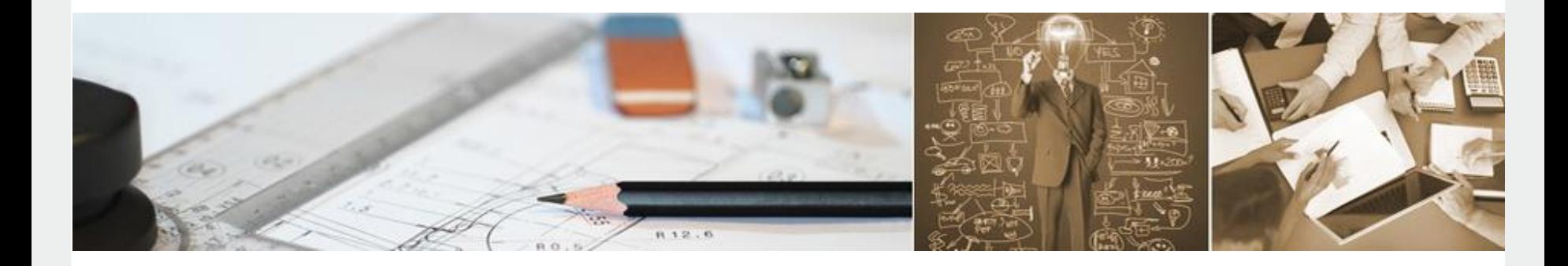

*"*

**Beispiel: Eingangsrechnungsverarbeitung**

*"*

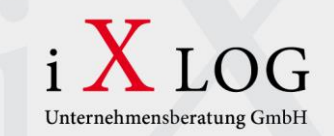

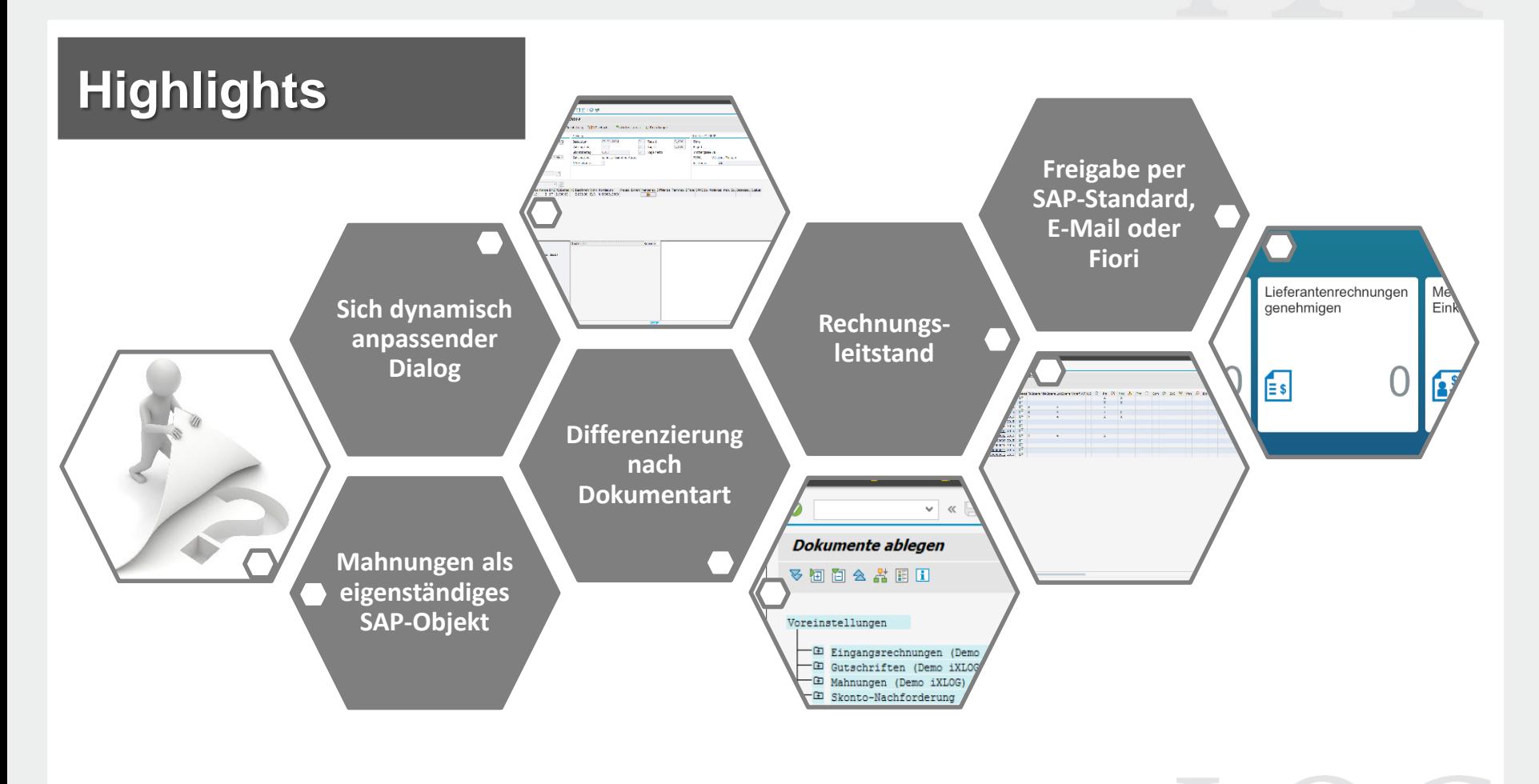

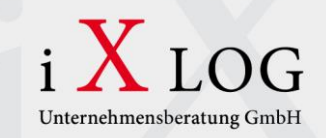

#### **"** *Wiedererkennungswert steigern durch das Vereinheitlichen von Dialogen/Programmen* **"**

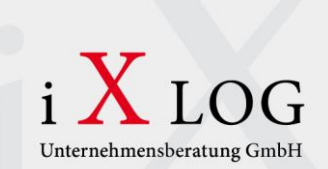

#### **Dialogbearbeitung**

#### **BANF**

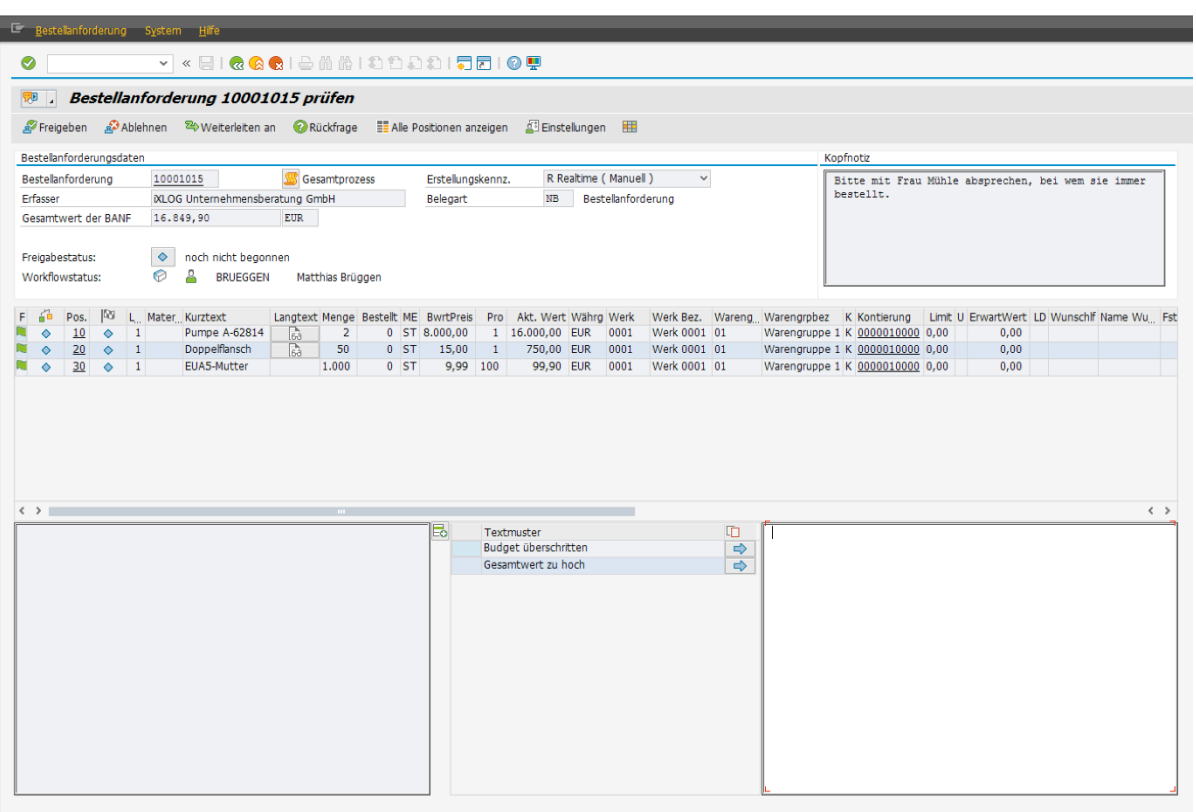

LOG

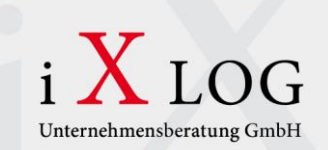

#### **Dialogbearbeitung**

**Rechnung**

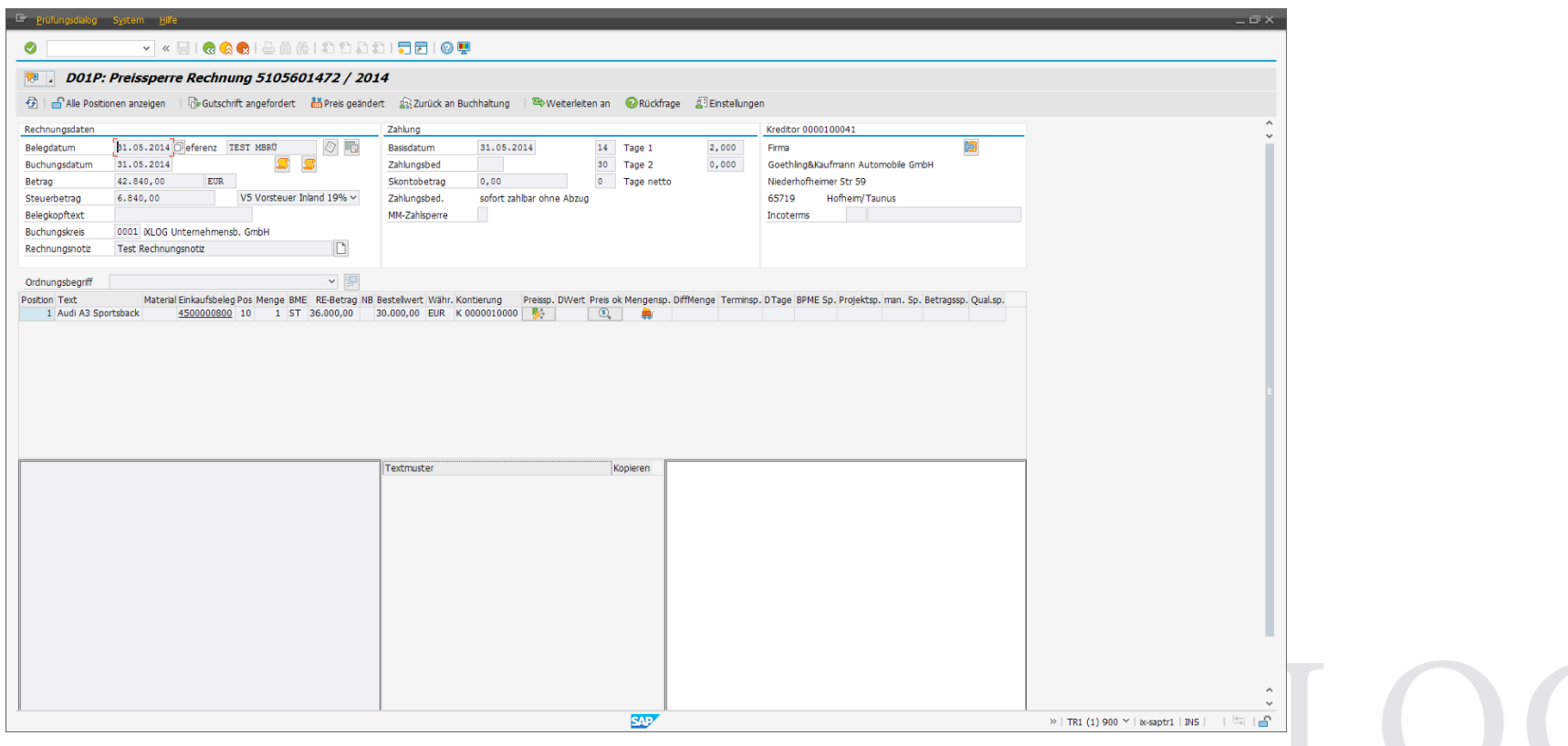

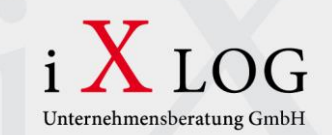

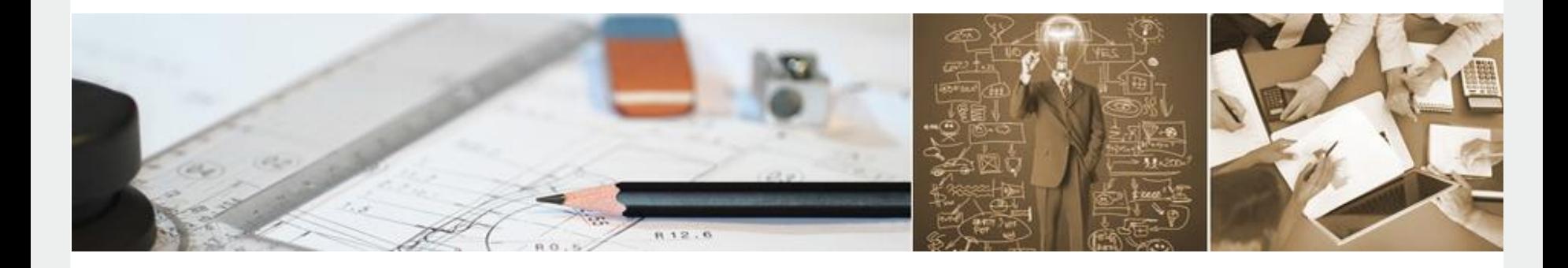

*"*

## **Vorgehensweise in Optimierungsprojekten**

*"*

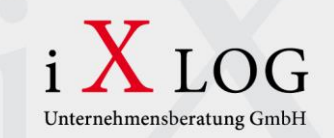

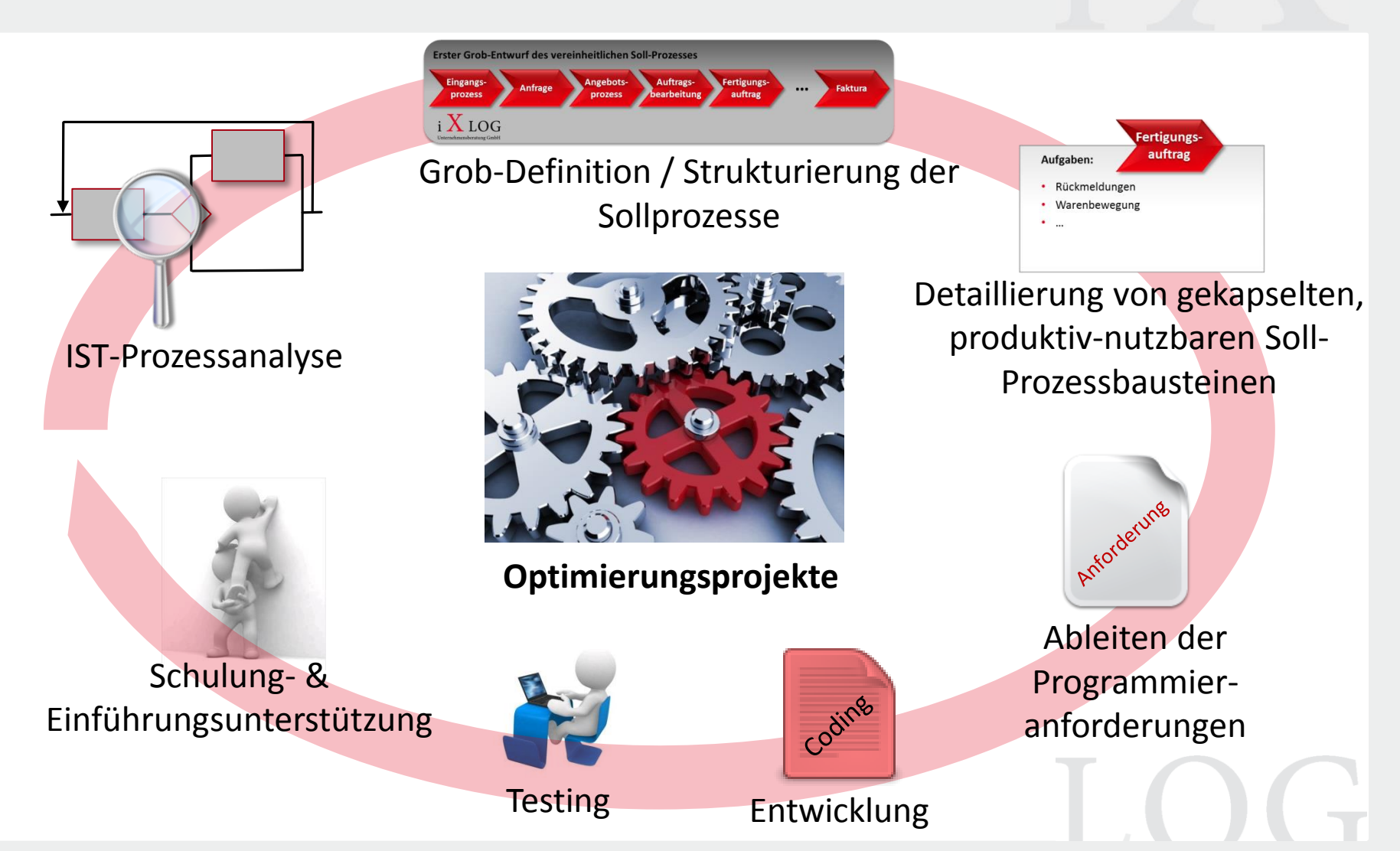

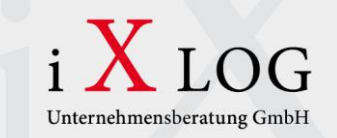

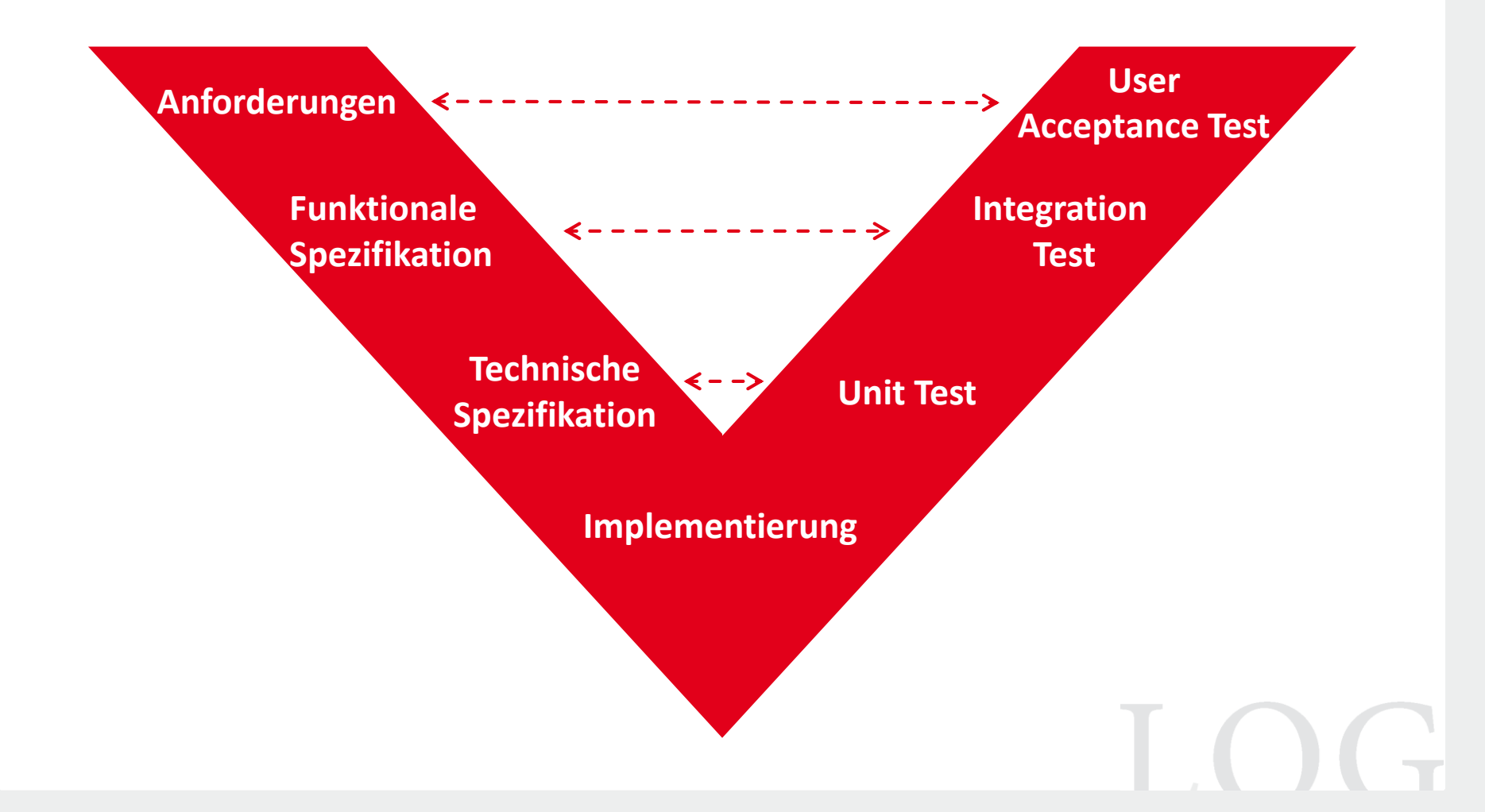

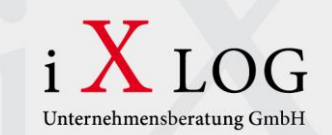

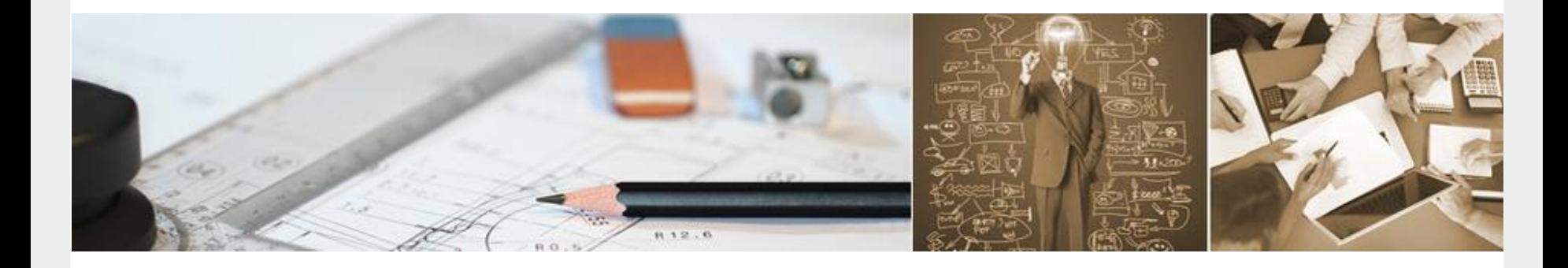

*"*

## **Dokumentation in Optimierungsprojekten**

*"*

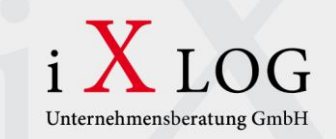

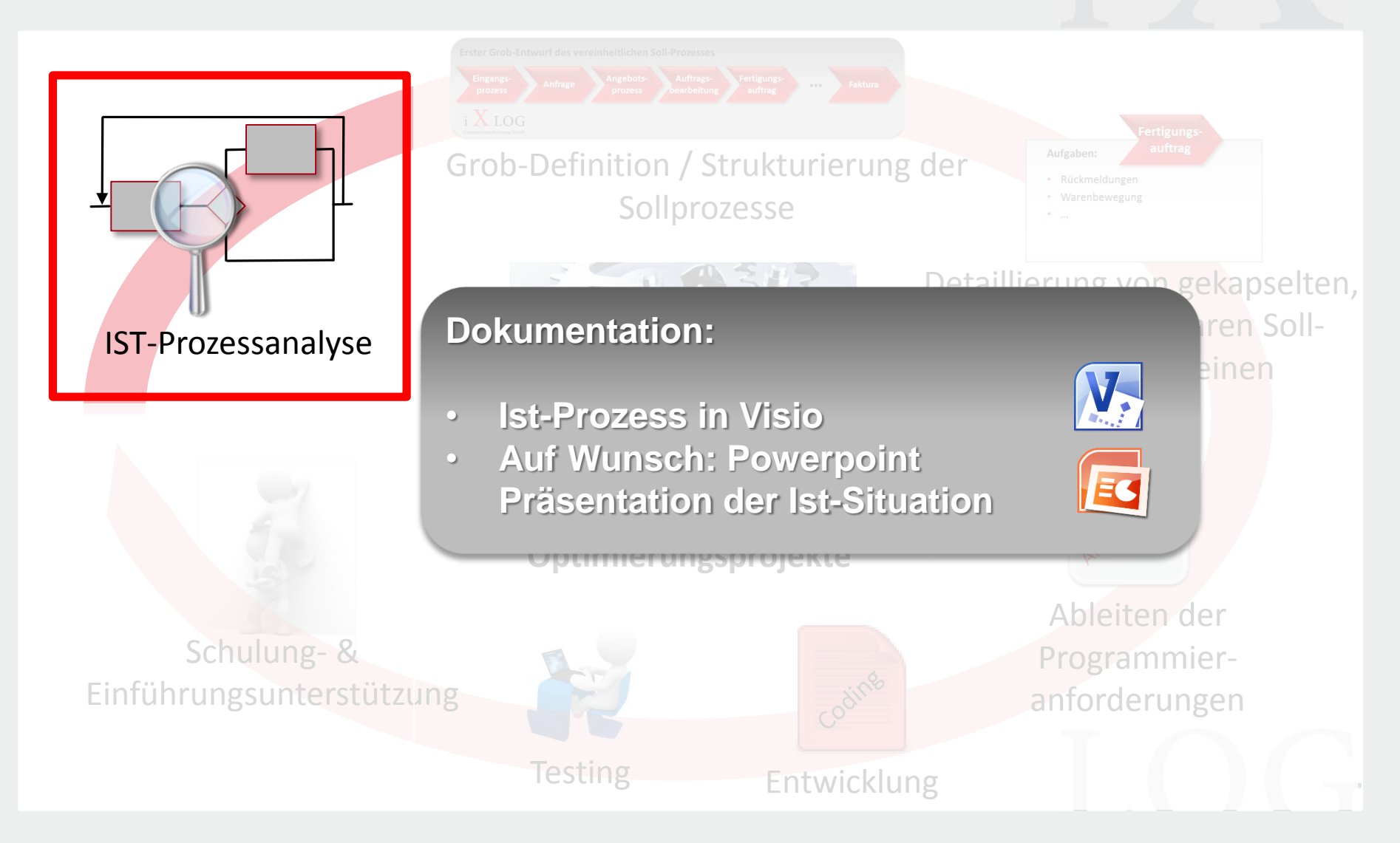

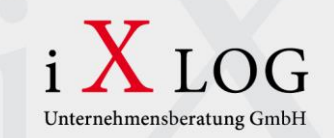

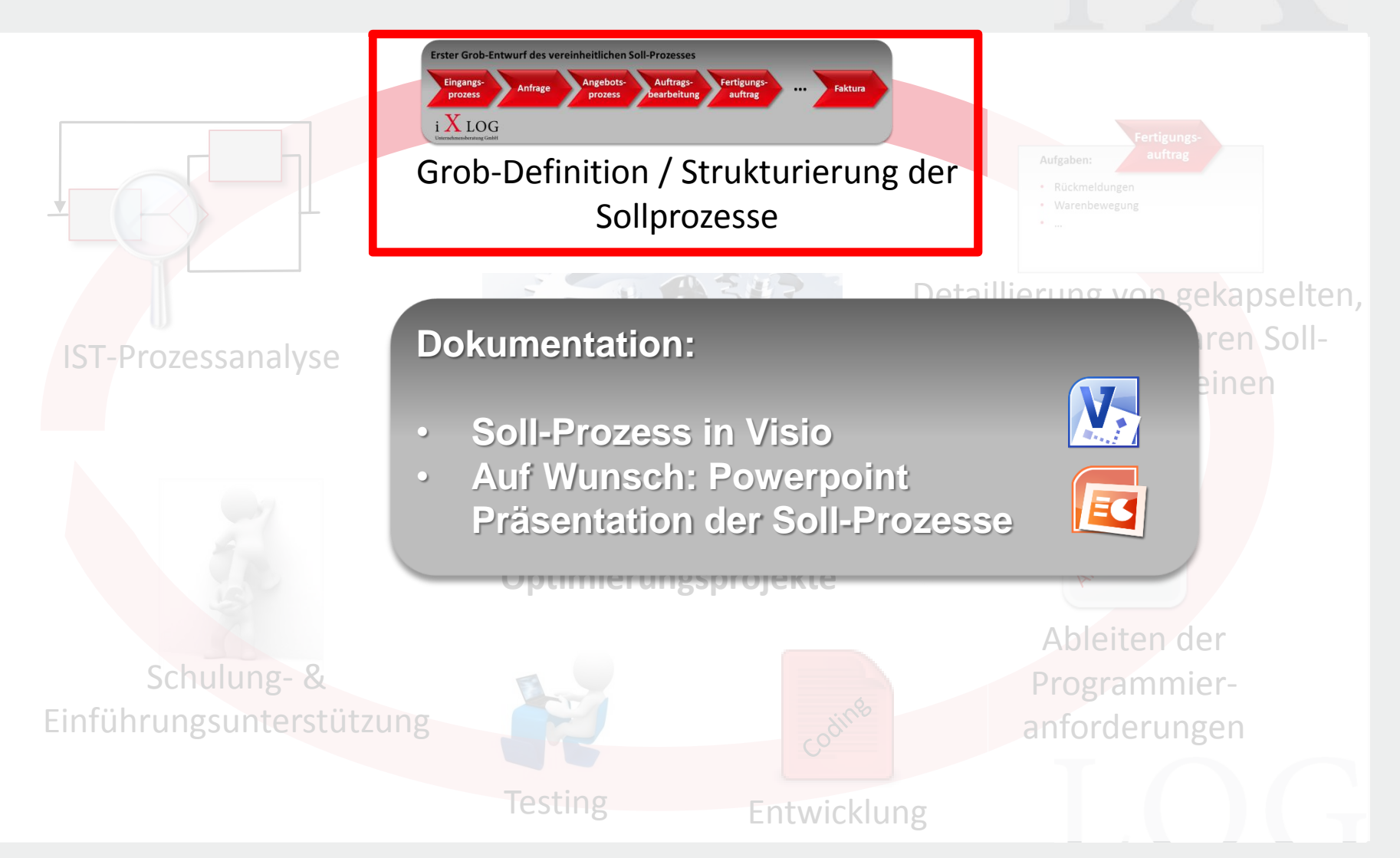

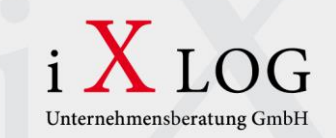

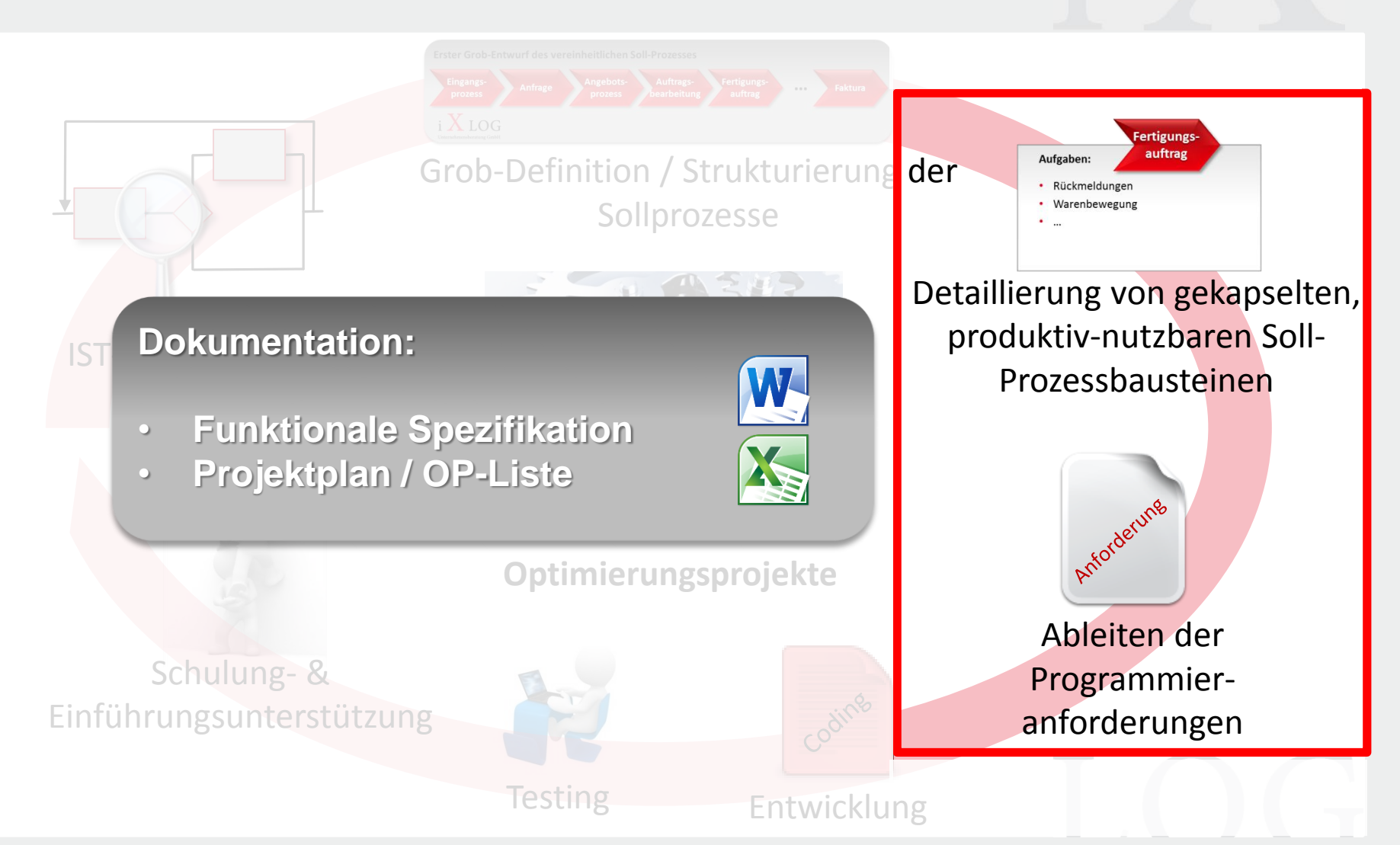

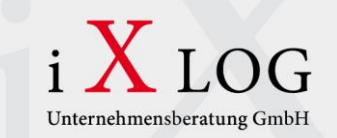

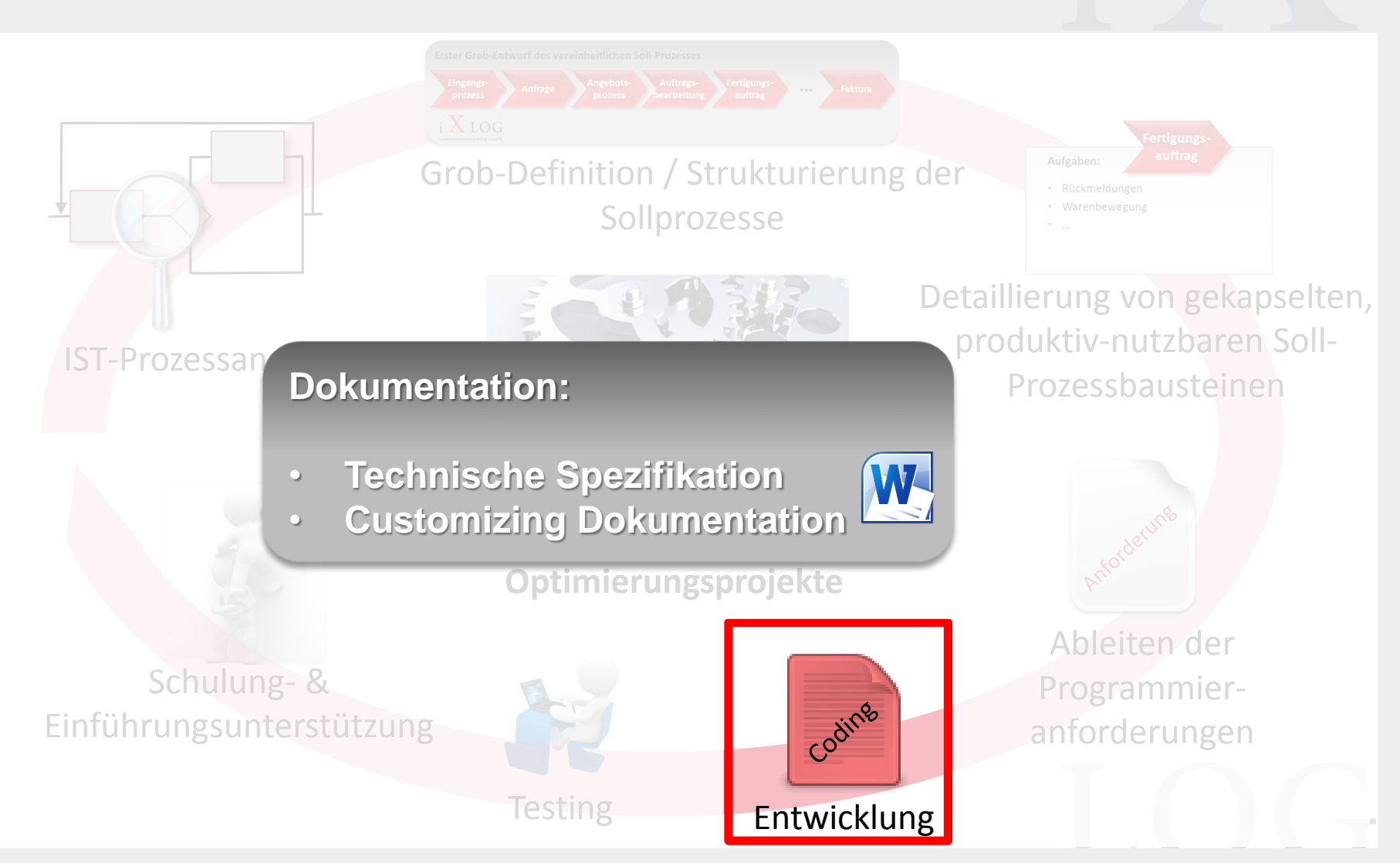

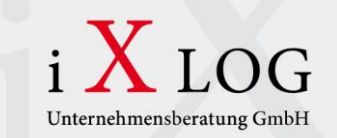

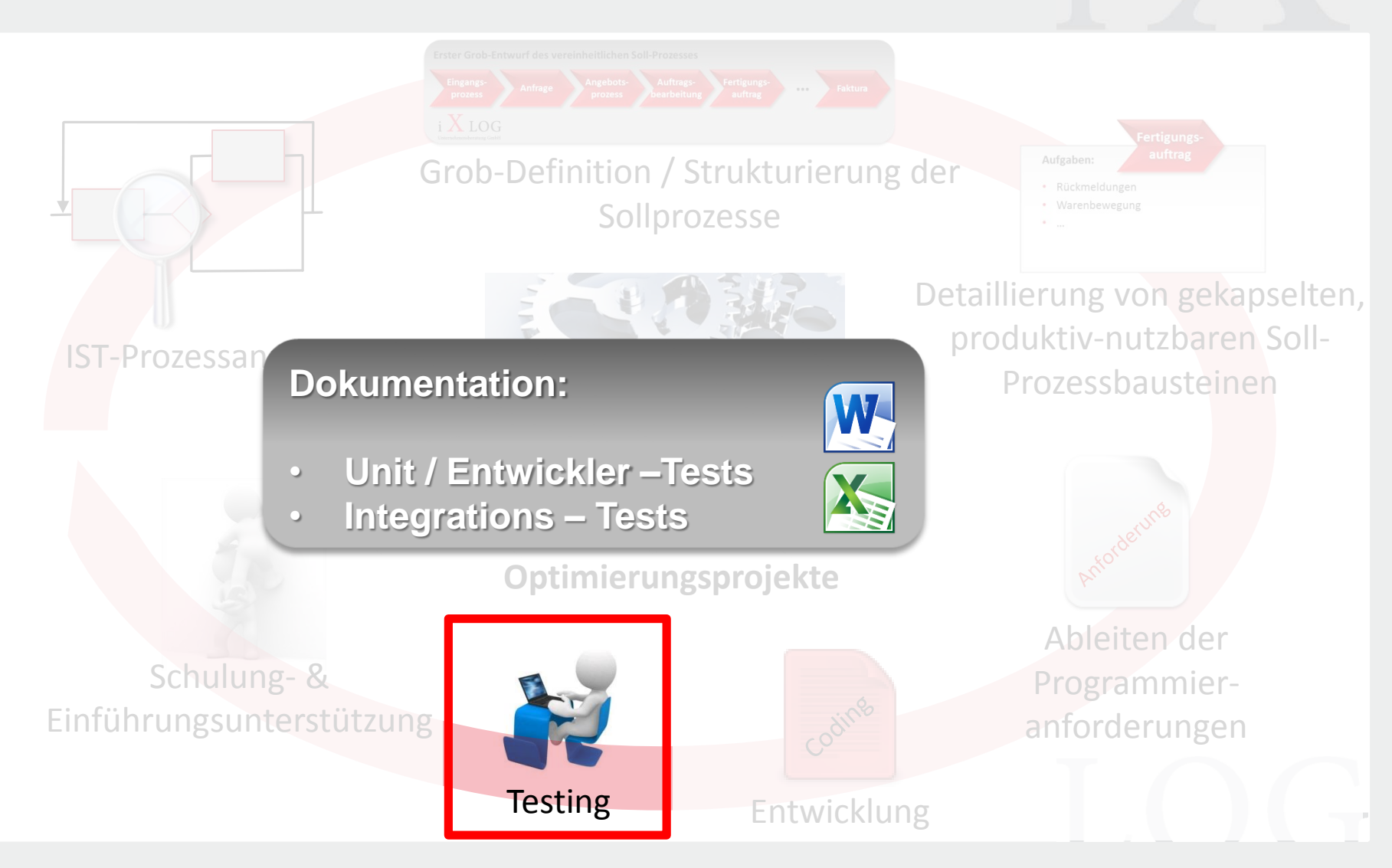

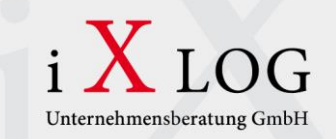

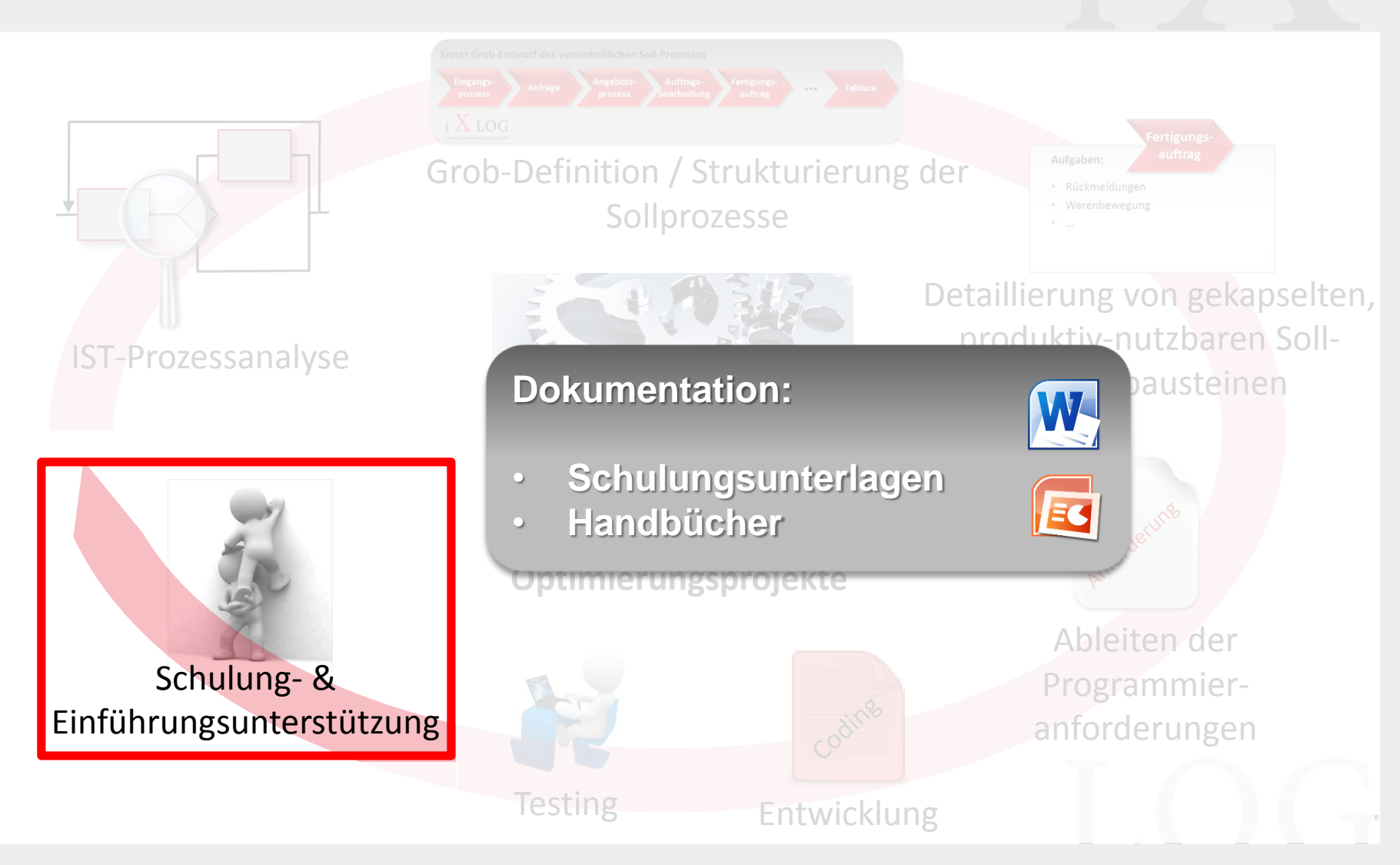

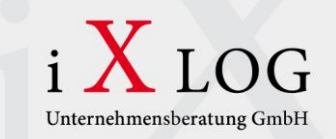

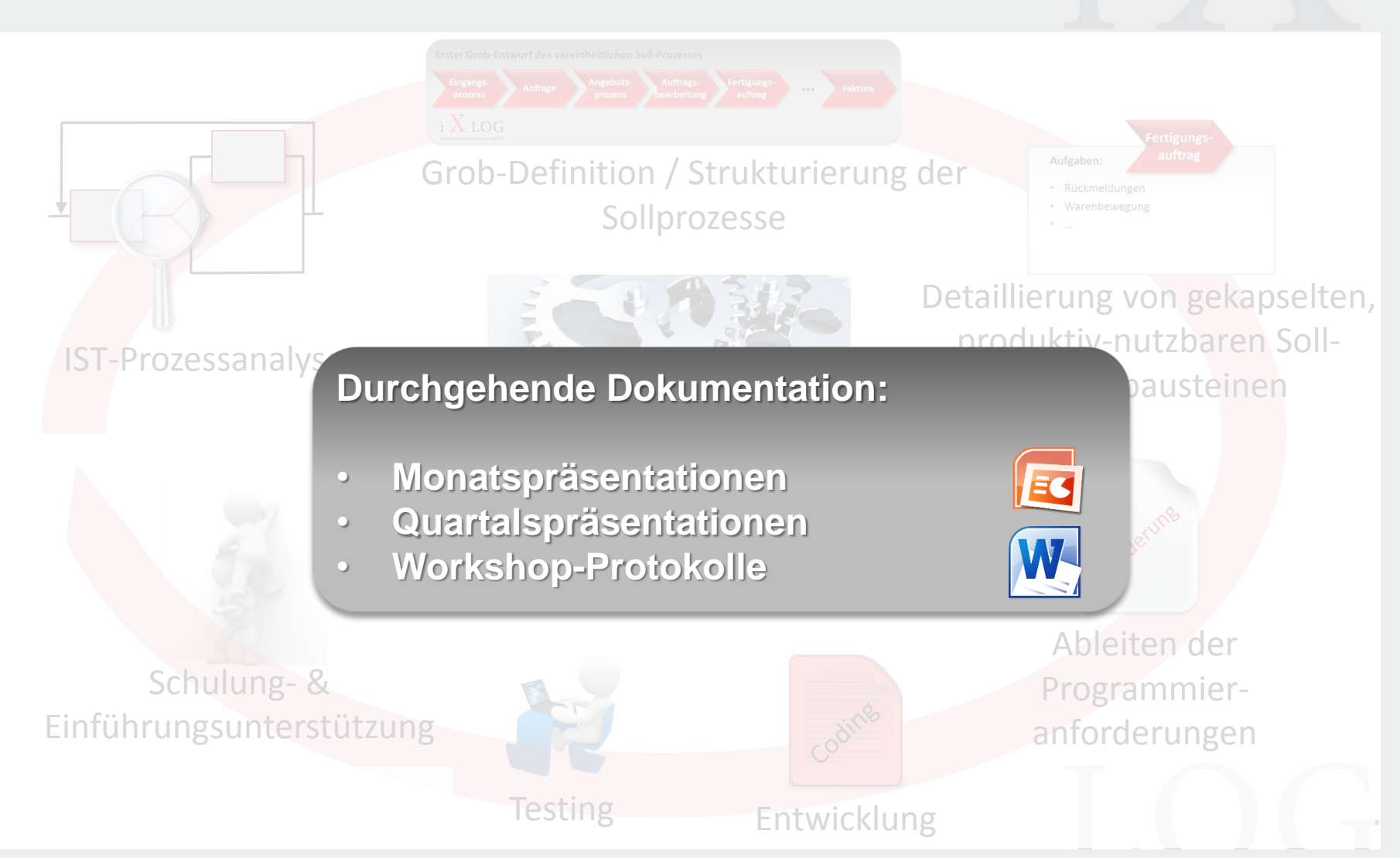

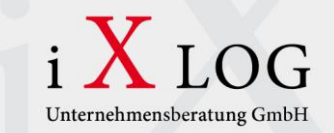

# **Vielen Dank für Ihre Aufmerksamkeit!**

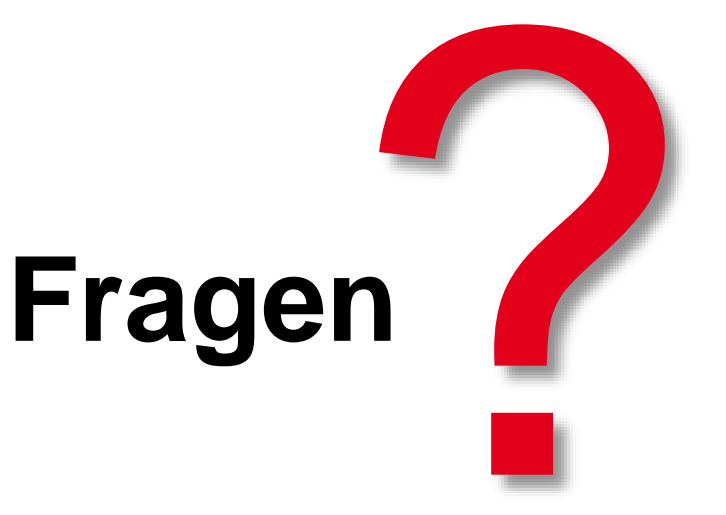

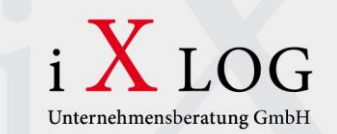

#### **Kontaktieren Sie uns. Wir beraten Sie gerne!**

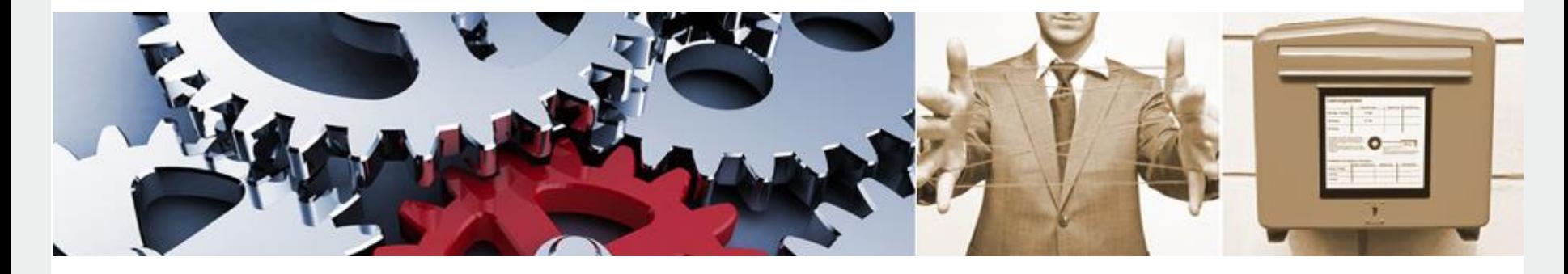

# i X LOG

Unternehmensberatung GmbH

#### **Kontakt**

**Matthias Brüggen**

**iXLOG Unternehmensberatung GmbH Nordring 29 65719 Hofheim**

**Tel.:** +49 (0) 6192 80 70 12- 0 **E-Mail:** [info@iXLOG.com](mailto:info@iXLOG.com) **www.ixlog.com**